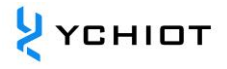

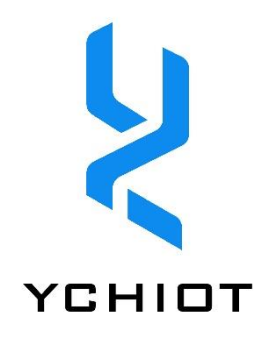

# UWB device firmware update

**Version 1.1 (2023.01.01)**

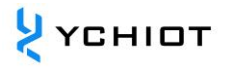

#### 目 录

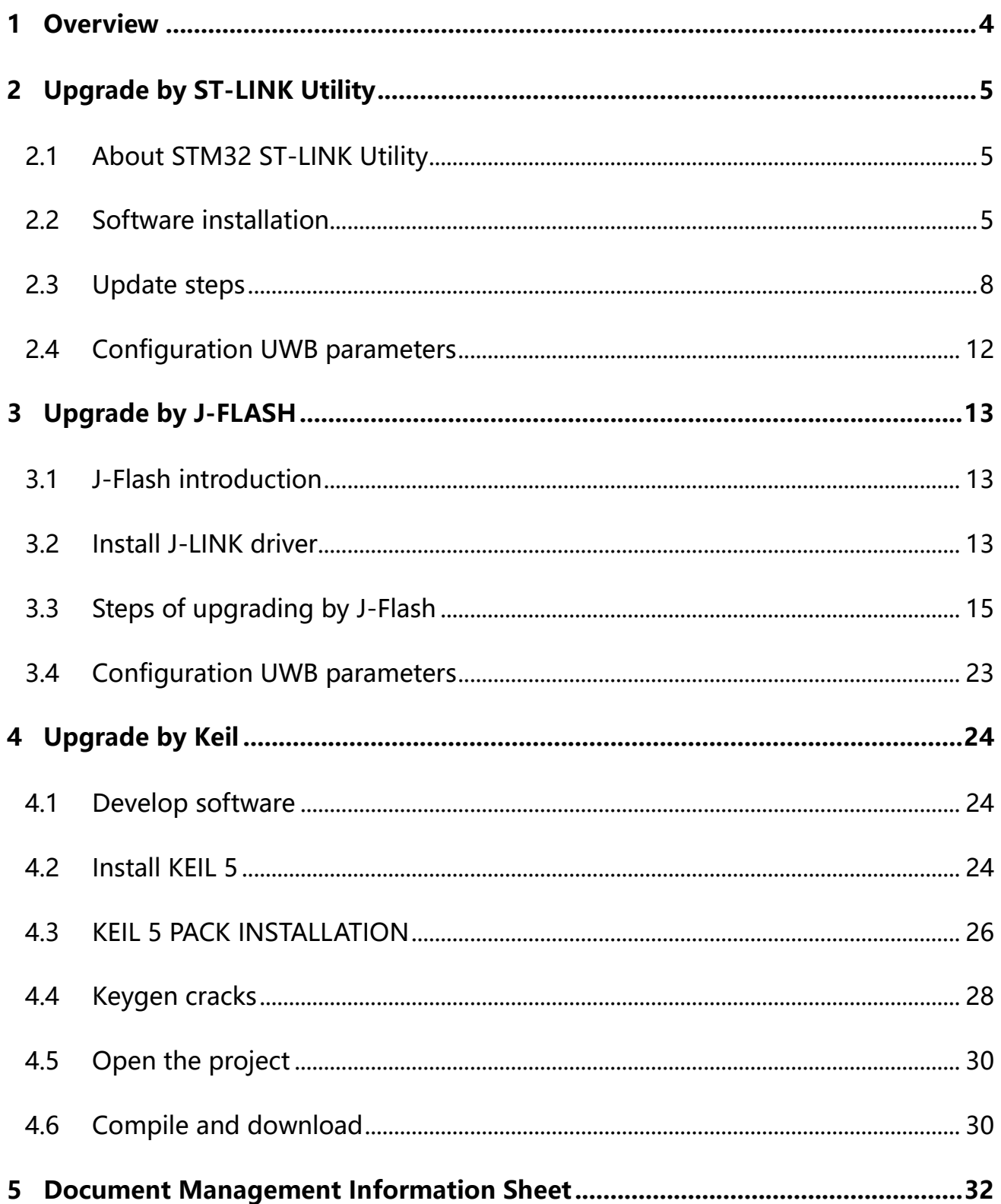

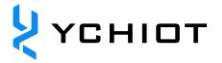

#### **DISCLAIMER**

YCHIOT has the right to update the product description without informing the customer. Changes in functions and specifications will be published in product errata or new versions of documents as much as possible. It is recommended that customers login to YCHIOT official website www.ychiot.com to download the latest product description documents.

#### **LIFE SUPPORT POLICY**

YCHIOT products are not authorized to be used in high safety areas (such as places where there is danger to life), because serious personal injury or death may be caused if the products are operated incorrectly. If a customer uses or sells YCHIOT products to high security areas, the customer needs to bear all the responsibilities; If this product is used in the field of high security, the customer needs to agree that YCHIOT and its agents are completely irresponsible.

Note! Electrostatic sensitive equipment. When using the product, take precautions to prevent permanent damage.

#### **REGULATORY CERTIFICATION**

All users who use this module for product development must obtain the approval of the local radio supervision and management department before marketing or selling the product, and the customer must assume all responsibilities for obtaining the approval from the relevant authorities.

### **1 Overview**

<span id="page-3-0"></span>Users can update the firmware of the research and innovation UWB module in the following ways, please download it according to the model you selected.

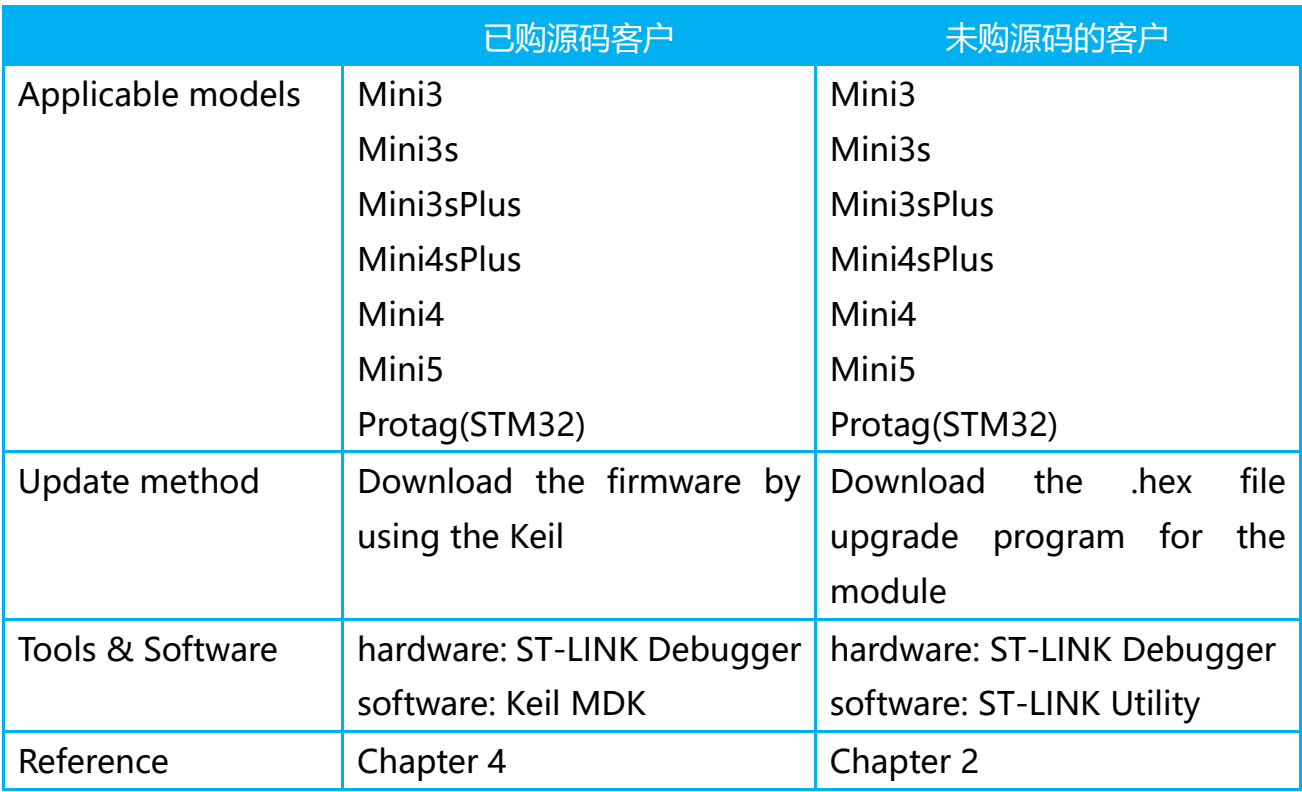

#### **Table 1.1 A list of upgrade methods for YCHIOT dev-kit series**

**Table 1.2 YCHIOT commercial product series upgrade methods**

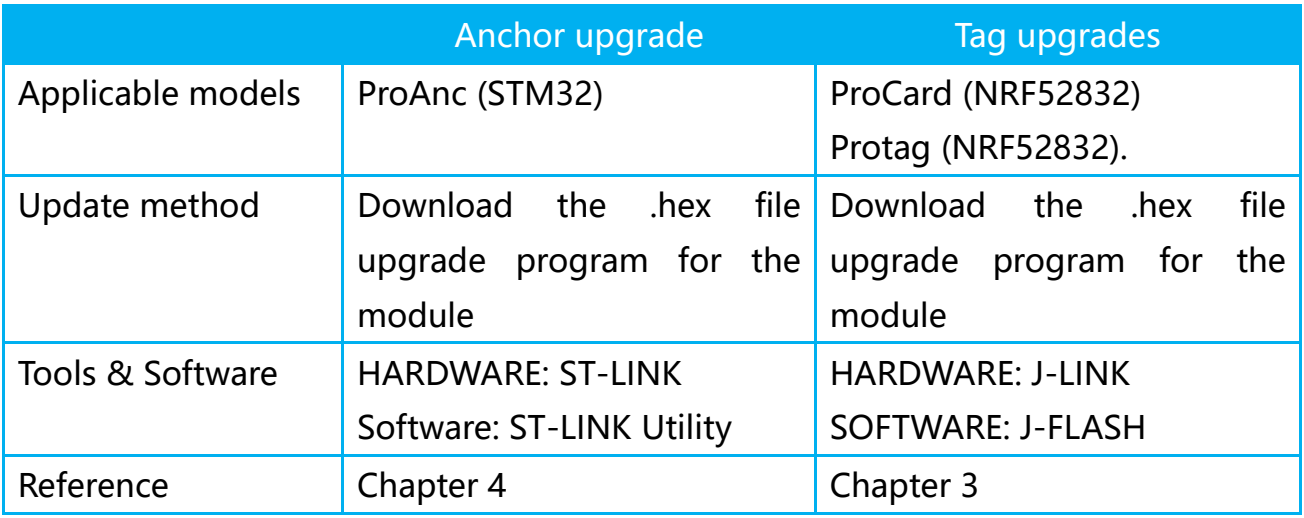

### **2 Upgrade by ST-LINK Utility**

#### <span id="page-4-1"></span><span id="page-4-0"></span>**2.1 About STM32 ST-LINK Utility**

The main function of the STM32 ST-LINK Utility software is mass production (a tool for downloading codes in batches). It is also a more practical tool, when we need to view the chip FLASH data, we can quickly locate and find the data we want (provided that no protection is added).

The STM32 ST-LINK Utility software includes the ST-Link driver. If you install STM32 ST-LINK Utility software, your ST-Link does not need to install drivers separately, and can be used directly (such as Keil, IAR online debugging, downloading, etc.).

STM32 ST-LINK Utility software can quickly read STM32 chip model, ID, version and other information in addition to fast reading FLASH data.

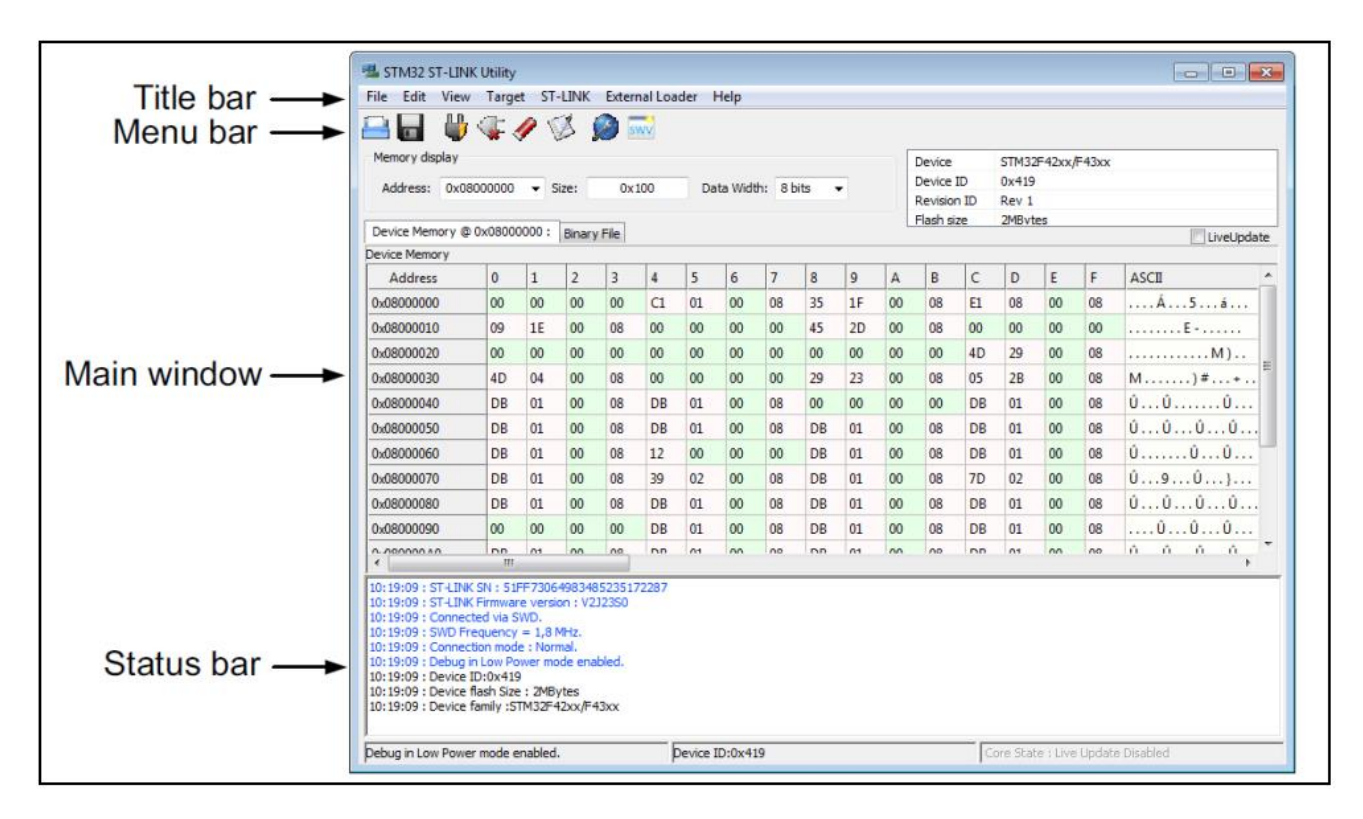

**Figure 2.1 STM32 ST-LINK Utility interface**

#### <span id="page-4-2"></span>**2.2 Software installation**

The STM32 ST-LINK Utility integrated development environment is relatively simple

```
© YCHIOT 2016-2023 ALL RIGHTS RESERVED
www.ychiot.com
```
to install (basically all the way down). Take the "STM32 ST-LINK Utility v3.1.0 setup.exe" software downloaded above as an example.

1. Unzip the software, double-click "STM32 ST-LINK Utility v3.1.0.exe" to enter the process of preparing for installation (extraction).

2. Go to the installation wizard and click "Next".

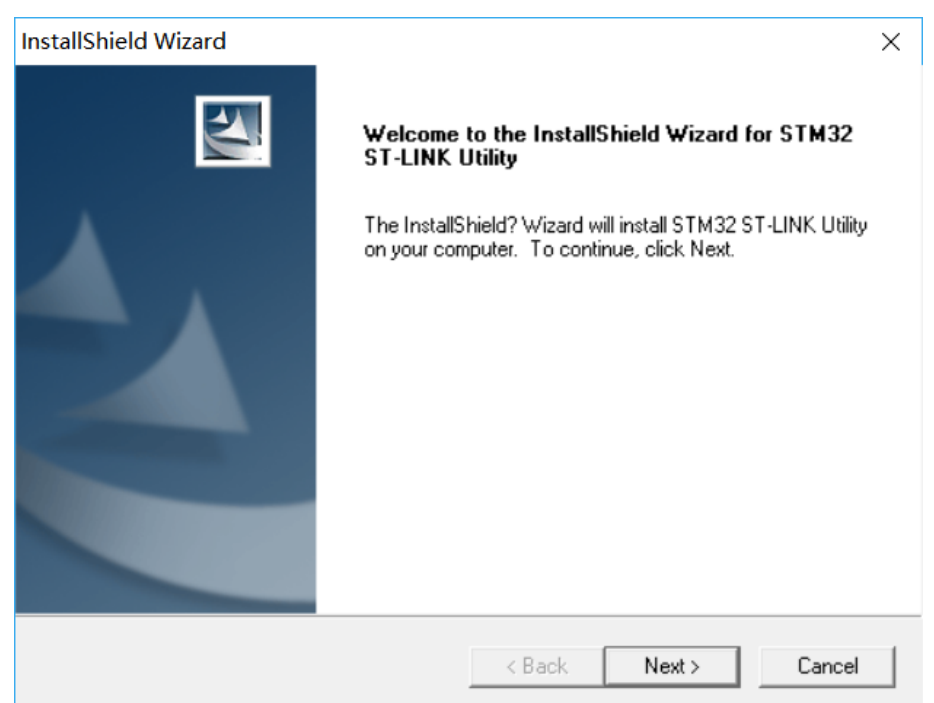

3. Agree to the license and click "Yes".

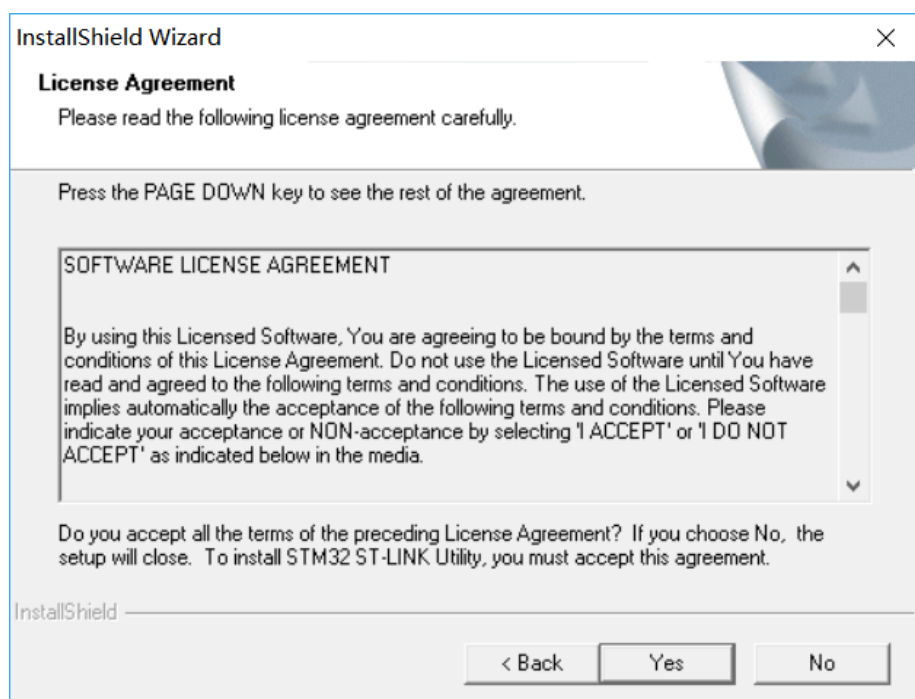

4. Select the installation path (default here) and click "Next".

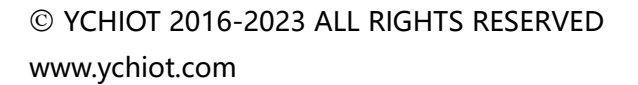

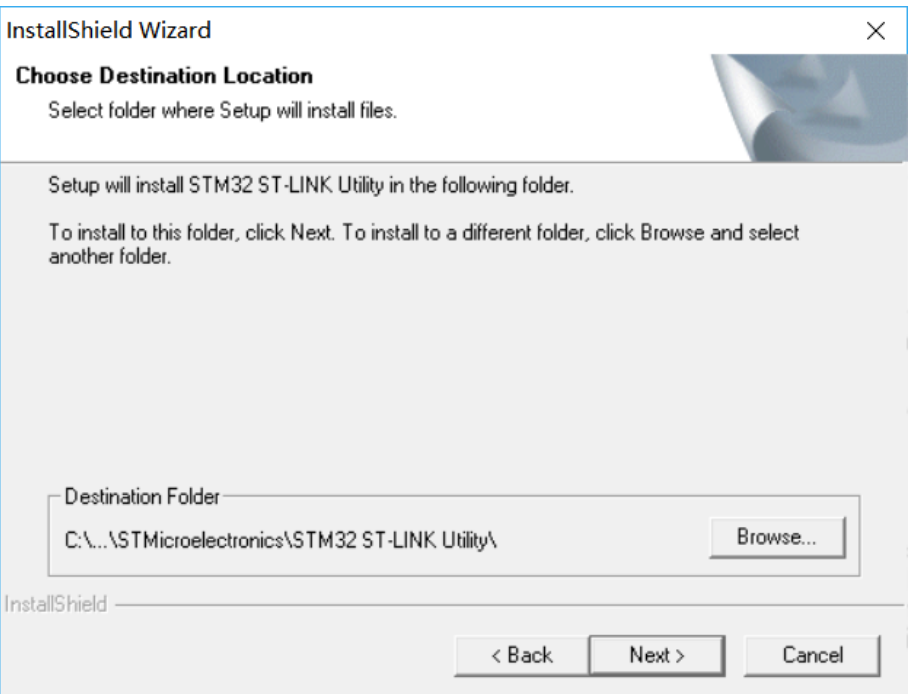

5. Enter the installation process, less than a minute.

6. At the end of the installation, prompt "Install Driver", click "Next", and finally click "Finish" to complete the installation.

7. Click "Finish" to complete the installation of the host computer software and ST-LINK driver.

8. Check the version: Open Software - > Help - > About, you can see that the version is updated.

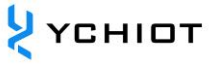

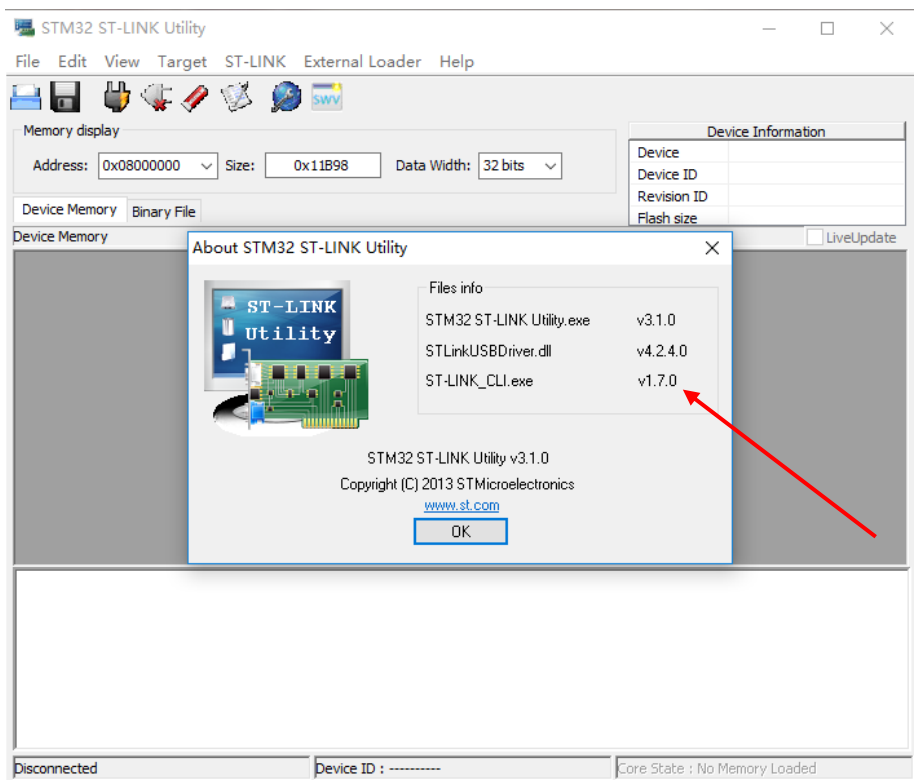

#### <span id="page-7-0"></span>**2.3 Upgrade steps**

#### **2.3.1 Hardware connection**

The Mini3s/Mini3sPlus hardware connection method is shown in the figure below.

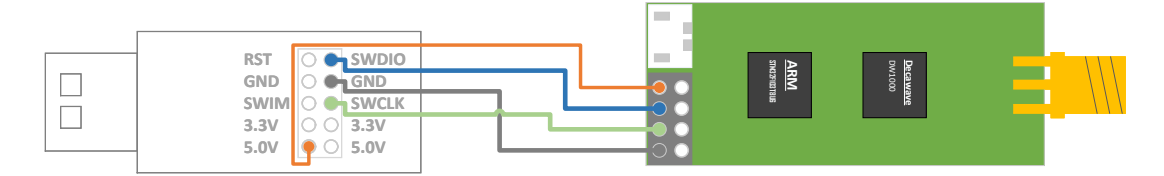

The hardware connection method of Mini3/M ini 4/Mini5 is shown in the figure below.

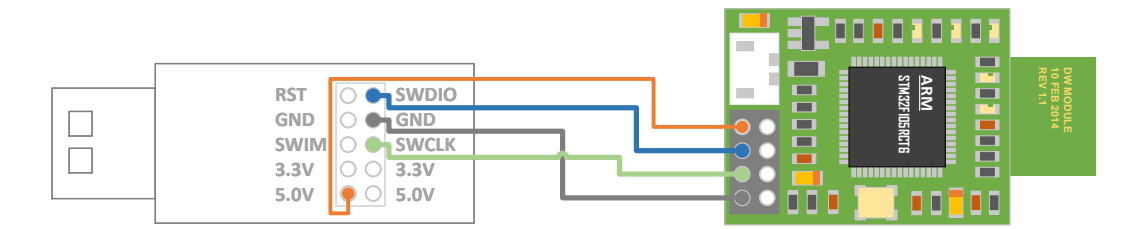

The hardware connection method of Mini4sPlus is shown in the figure below.

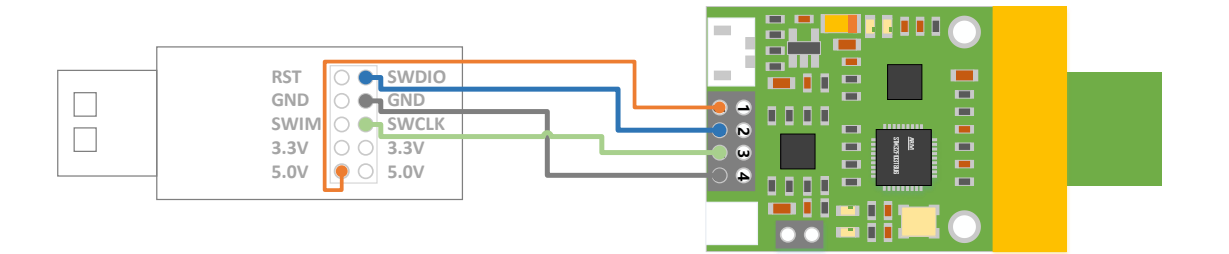

The connection method between the wall-mounted anchor and the downloader: unscrew the screws on the anchor and open the cover. Connect the ST-LINK V2 downloader to the J-TAG base of the main control board of the anchor through a flat cable J-TAG

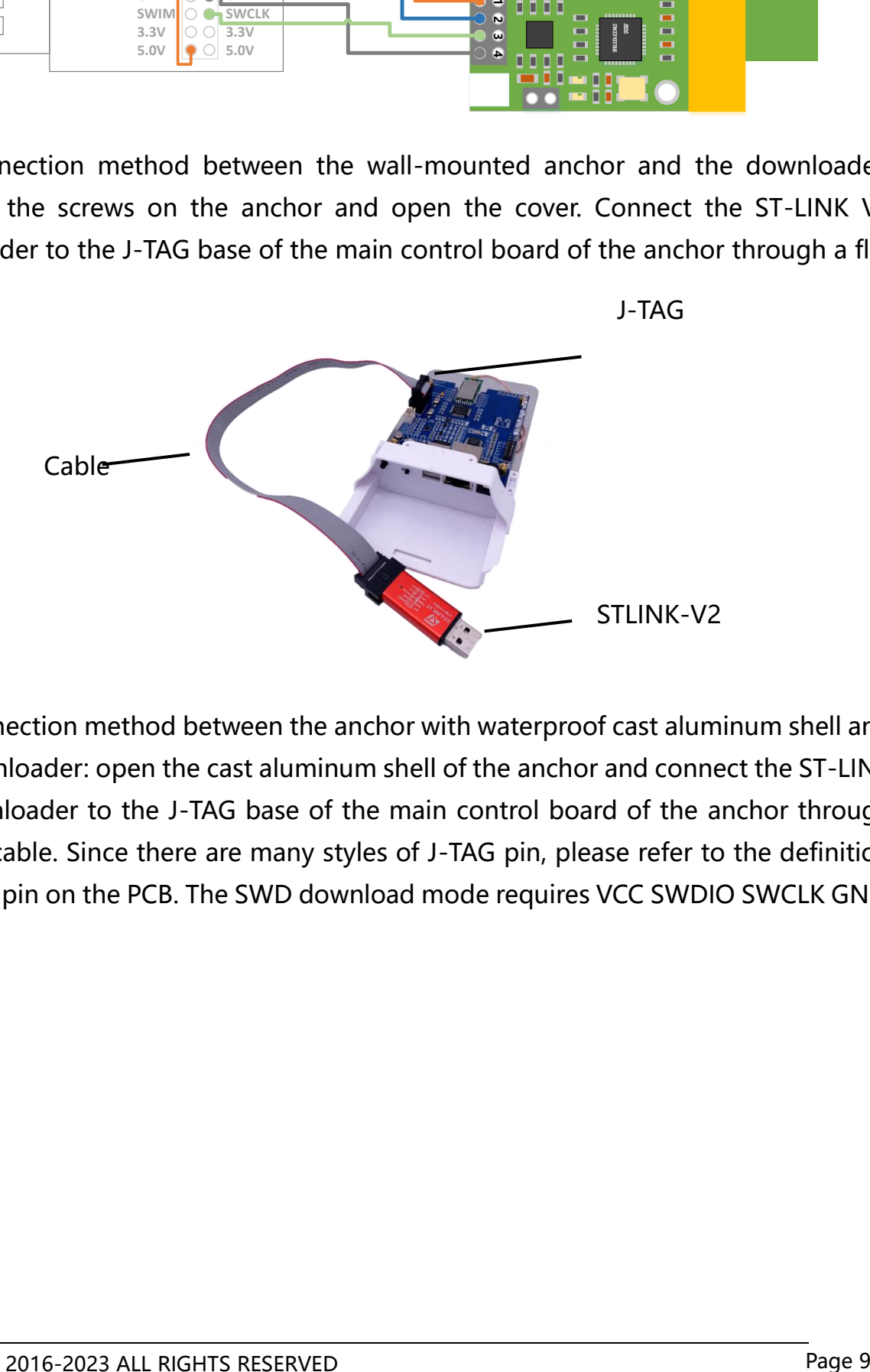

The connection method between the anchor with waterproof cast aluminum shell and the downloader: open the cast aluminum shell of the anchor and connect the ST-LINK V2 downloader to the J-TAG base of the main control board of the anchor through the flat cable. Since there are many styles of J-TAG pin, please refer to the definition of J-TAG pin on the PCB. The SWD download mode requires VCC SWDIO SWCLK GND.

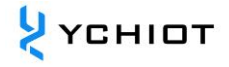

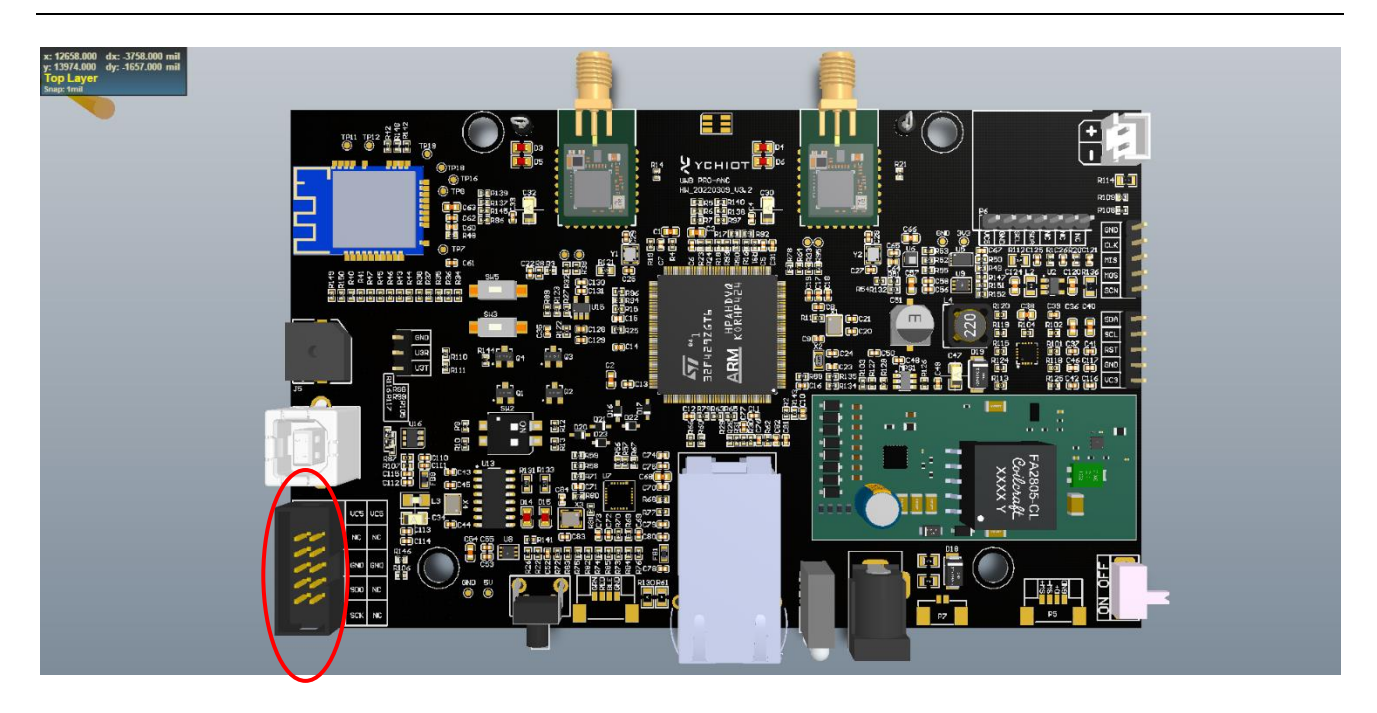

#### **2.3.2 Software connection**

Open the STM32 ST-LINK Utility software and connect the chip: Target-> Connect or click the connection shortcut button directly (as shown below). NOTE: THE PREMISE OF READING FLASH INFORMATION IS THAT NO READ PROTECTION IS ADDED. Before clicking the "Quick Connect", you can set the address, size, and data width.

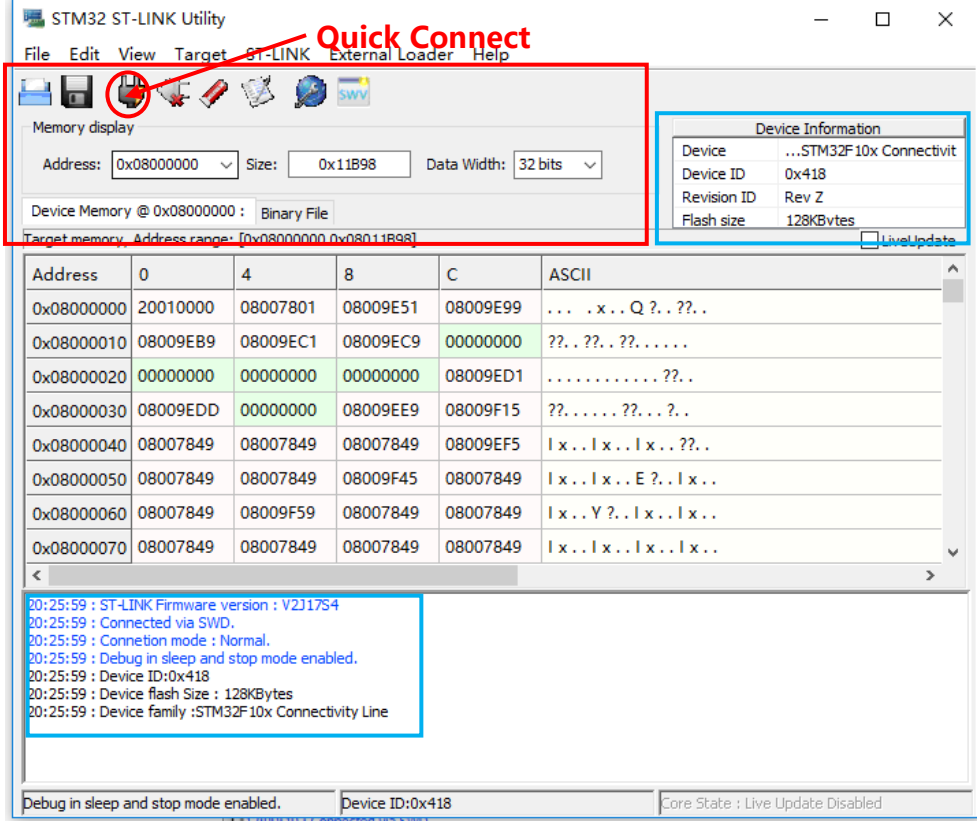

#### **2.3.3 Load Hex**

After connecting the chip in the previous step and correctly identifying the chip, open the program (hex) file that needs to be downloaded. Open hex files can be opened from the menu bar (File -> Open File) or directly drag the hex file to the FLASH area.

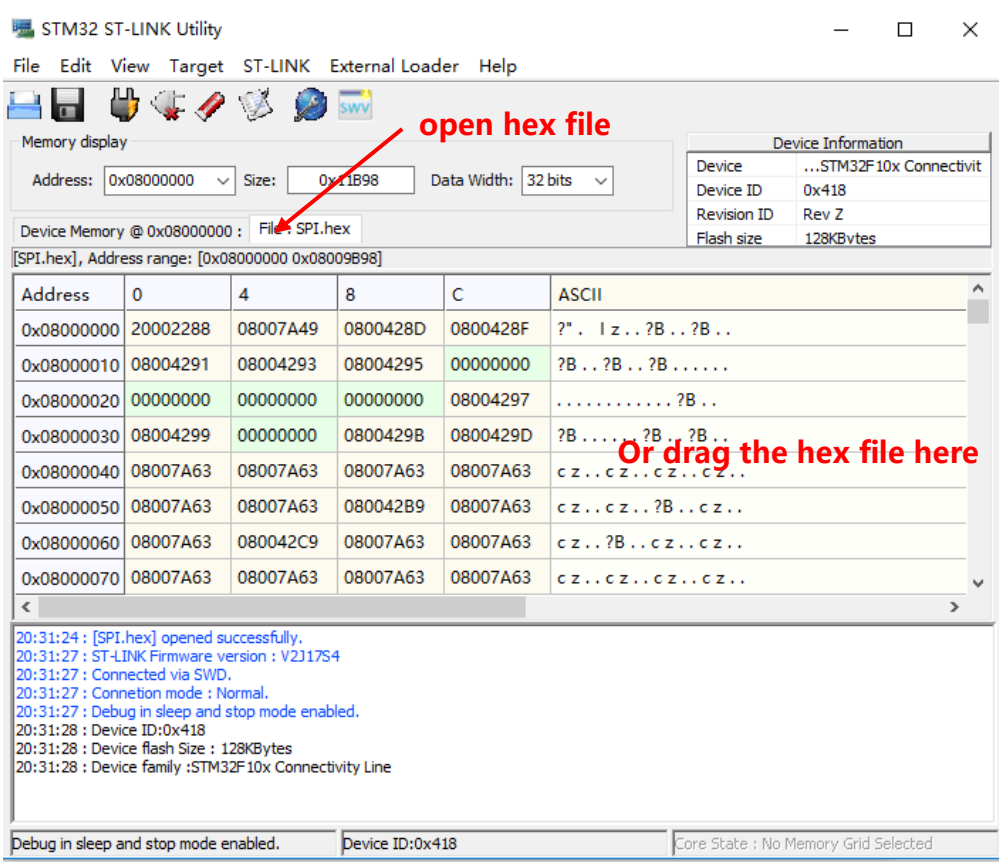

#### 2.3.4 Download Hex

After opening the hex file in the previous step, click "Download" (Target -> Program, or you can directly click the QUICK DOWNLOAD shortcut button, as shown below).

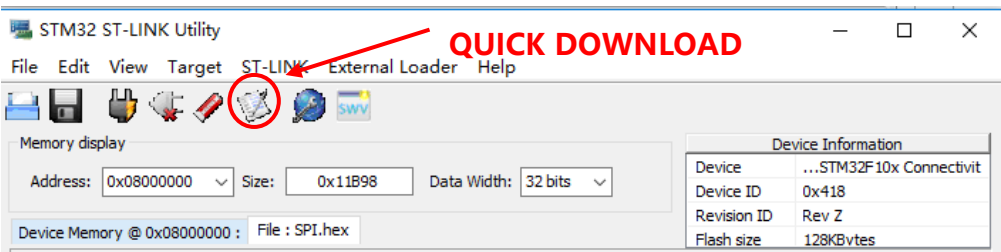

A pop-up confirmation window, such as hex file path, verification method, etc., confirm that the information is correct, click "Start" to start the download program. For example, I named the executable hex file "SPI.hex", which is located on the desktop.

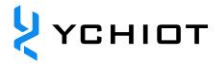

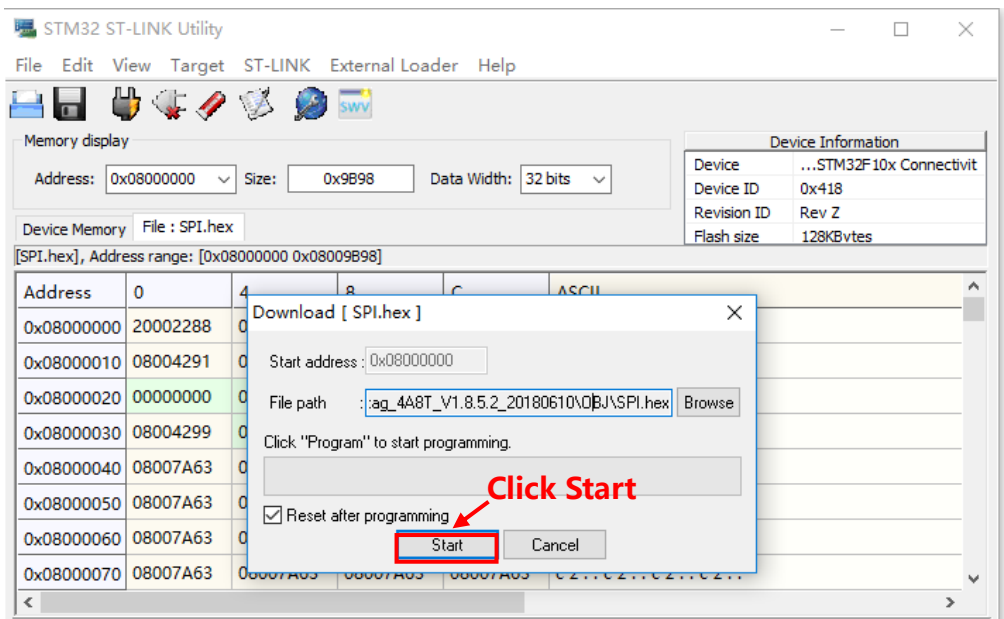

The length of the download process is related to the size of the program, which is generally fast, and the appearance of "Verification... OK", indicating that the download was successful.

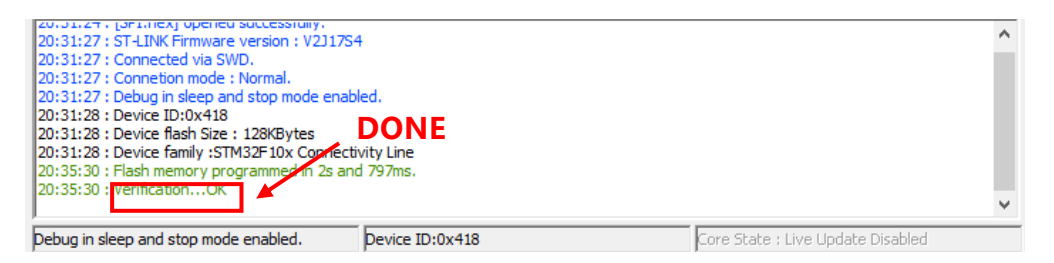

#### <span id="page-11-0"></span>**2.4 Configuration UWB parameters**

After updating the firmware, you also need to use the AT command to configure the rate, channel, and address of the UWB device so that the module can be used normally. For specific operation, please refer to the user manual AT command configuration method of each UWB device.

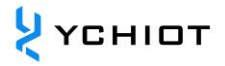

### **3 Upgrade by J-FLASH**

#### <span id="page-12-1"></span><span id="page-12-0"></span>**3.1 J-Flash introduction**

J-Flash is a separate Flash ISP programming software released by SEGGER (J-LINK emulator manufacturer), which supports flashing HEX and BIN format files to the Flash of a single-chip microcomputer.

J-Flash is integrated into the J-LINK driver, and when we install the J-LINK driver, we also install J-Flash.

Note: Sections 3.2 and 3.3 are operated using the J-LINK V9.0 downloader

#### <span id="page-12-2"></span>**3.2 Install J-LINK driver**

Double-click  $\frac{1}{\ln 2}$  Junk Windows V646驱动 to start the installation and click NEXT

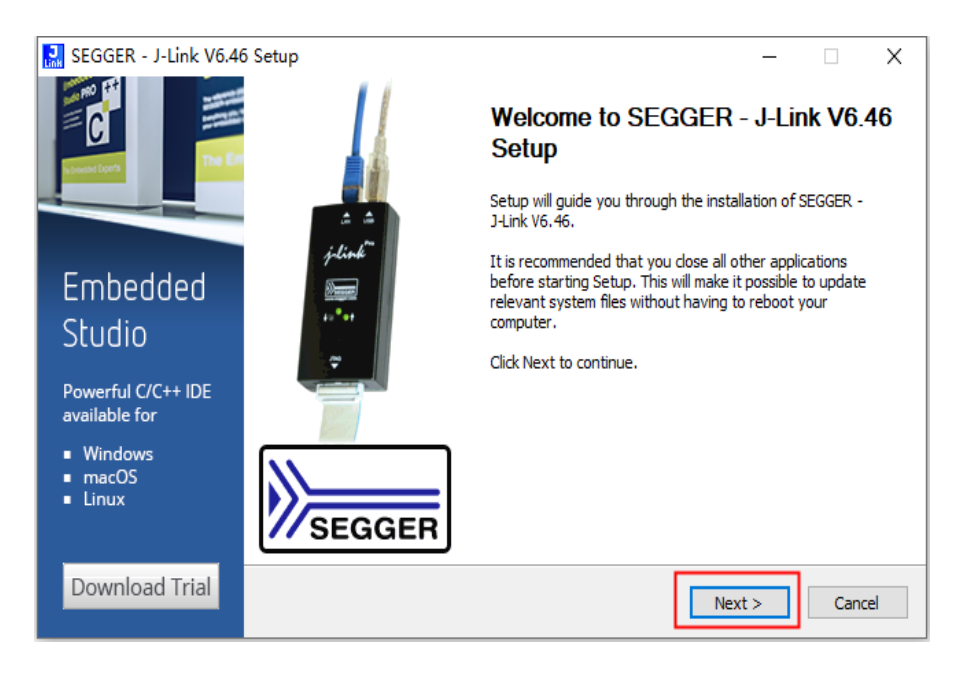

**Figure 3.2.1 JLINK driver installation**

Click [I Agree] to continue the installation

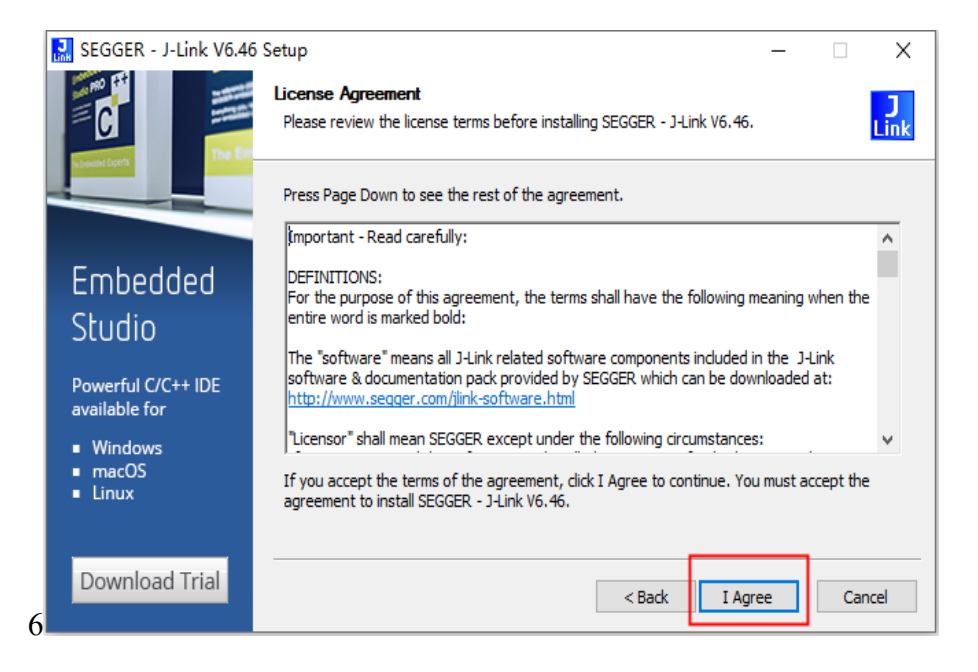

**图 3.2.2 JLINK 驱动安装**

Set the installation options of the J-LINK driver, recommend the default installation method, and click [Install] to start the installation

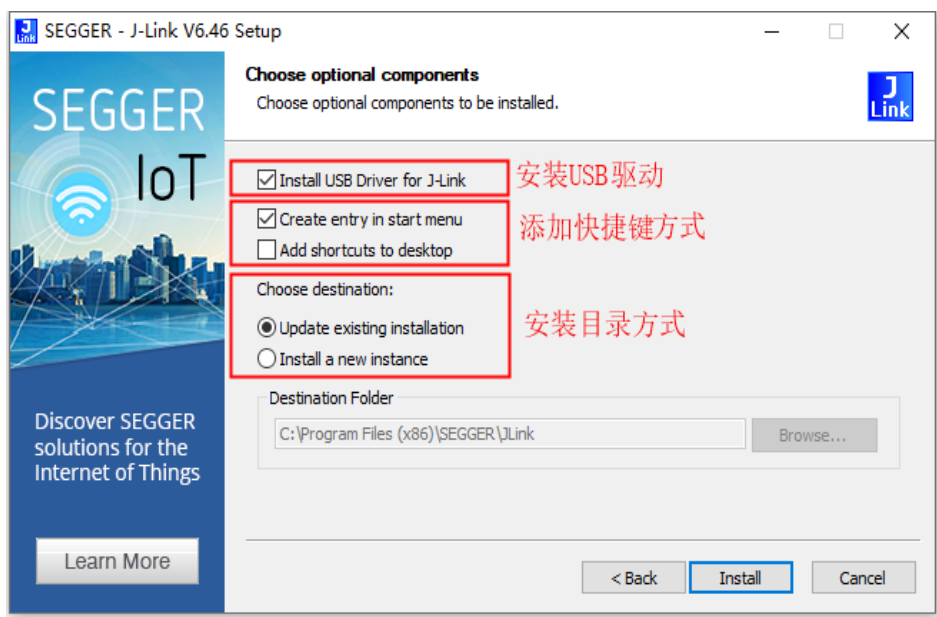

**Figure 3.2.3 JLINK driver installation**

The installation process pops up as shown in Figure 3.2. 4, click OK

Note: The "Keil MDK-ARM" check box appears because the MDK development software is installed on this computer. If there is other development software in the computer, other check items may appear, but you can not check it. If you do not check

 $\lambda$  YCHIOT

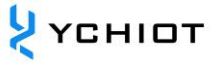

the items, you can also click [OK] directly

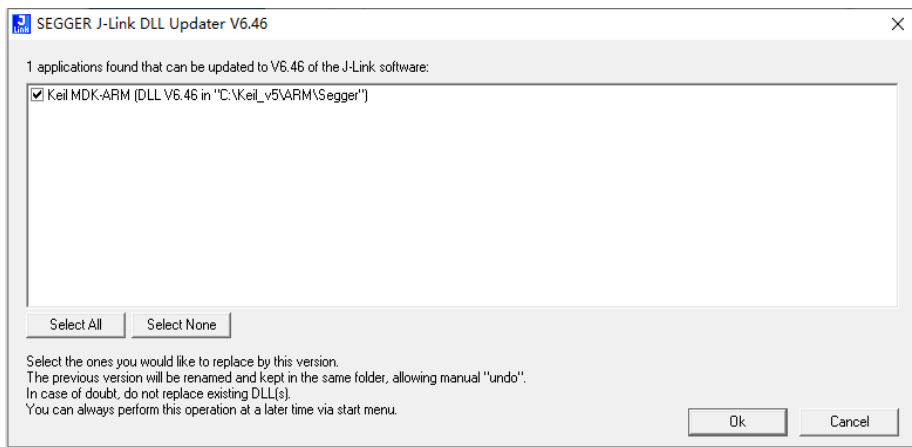

**Figure 3.2.4 JLINK driver installation**

Click [Finish] to complete the installation of the J-LINK driver

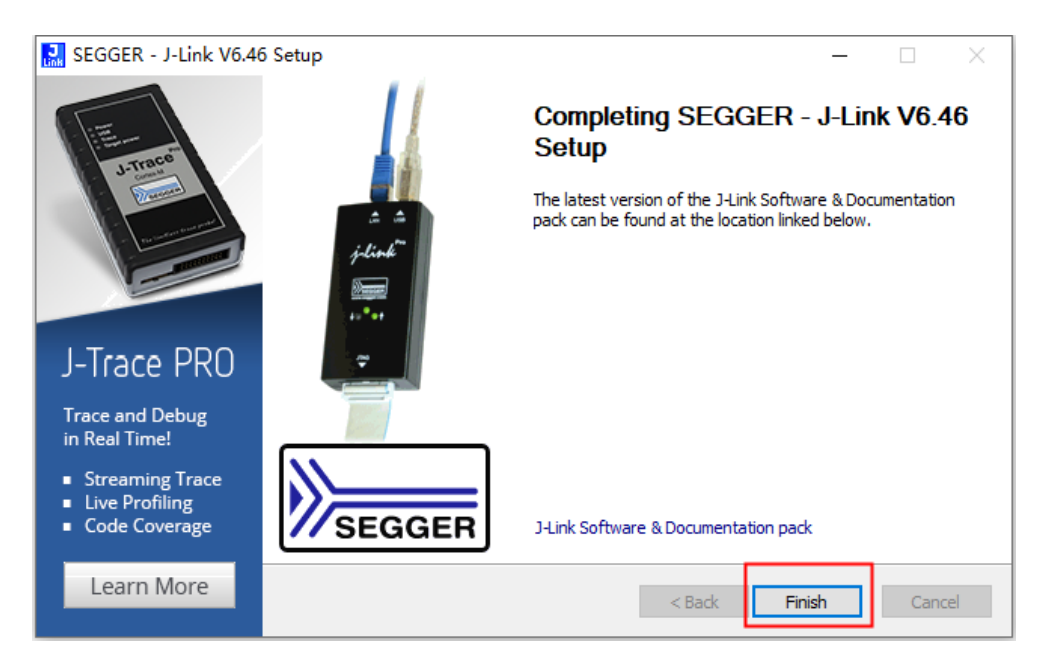

**Figure 3.2.5 JLINK driver installation**

#### <span id="page-14-0"></span>**3.3 Steps of upgrading by J-Flash**

Find the J-LINK installation directory, the default installation location is shown in Figure 3.3.1, and double-click to open the J-Flash software

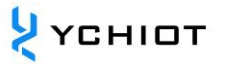

| 主页<br>文件<br>共享                  | 应用程序工具<br>查看                                           |                 |               |                                     | $\checkmark$ |
|---------------------------------|--------------------------------------------------------|-----------------|---------------|-------------------------------------|--------------|
| 个<br>$\rightarrow$<br>$\ddot{}$ | 此电脑 > 本地磁盘 (C:) > Program Files (x86) > SEGGER > JLink |                 |               | م<br>搜索"JLink"<br>Ö<br>$\checkmark$ |              |
| ★ 快速访问                          | $\overline{\phantom{a}}$<br>名称                         | 修改日期            | 类型            | 大小                                  |              |
|                                 | Devices                                                | 2020/7/29 10:54 | 文件夹           |                                     |              |
| <b>ConeDrive</b>                | Doc                                                    | 2020/7/29 10:54 | 文件夹           |                                     |              |
| 国此电脑                            | <b>ETC</b>                                             | 2020/7/29 10:54 | 文件夹           |                                     |              |
|                                 | GDBServer                                              | 2020/7/29 10:54 | 文件夹           |                                     |              |
| ● 网络                            | <b>RDDI</b>                                            | 2020/7/29 10:54 | 文件夹           |                                     |              |
|                                 | Samples                                                | 2020/7/29 10:54 | 文件夹           |                                     |              |
|                                 | <b>USBDriver</b>                                       | 2020/7/29 10:54 | 文件本           |                                     |              |
|                                 | <b>M</b> JFlash                                        | 2019/5/23 23:55 | 应用程序          | 855 KB                              |              |
|                                 | <b>M</b> JFlashLite                                    | 2019/5/23 23:55 | <b>NUmber</b> | <b>184 KB</b>                       |              |
|                                 | JFlashSPI                                              | 2019/5/23 23:55 | 应用程序          | 562 KB                              |              |
|                                 | <b>E.</b> JFlashSPI CL                                 | 2019/5/23 23:55 | 应用程序          | 467 KB                              |              |
|                                 | <b>Red JLink</b>                                       | 2019/5/23 23:55 | 应用程序          | 293 KB                              |              |
|                                 | JLink x64.dll                                          | 2019/5/23 23:56 | 应用程序扩展        | 14,252 KB                           |              |
|                                 | JLinkARM.dll                                           | 2019/5/23 23:55 | 应用程序扩展        | 13.452 KB                           |              |
|                                 | JLinkConfig                                            | 2019/5/23 23:55 | 应用程序          | 443 KB                              |              |
|                                 | <b>C</b> JLinkControlPanel                             | 2019/5/23 23:37 | Chrome HTML D | $3$ KB                              |              |
|                                 | <b>JLinkDevices</b>                                    | 2019/5/23 23:45 | XML 文档        | <b>148 KB</b>                       |              |
|                                 | JLinkDLLUpdater                                        | 2019/5/23 23:55 | 应用程序          | <b>140 KB</b>                       |              |
|                                 | JLinkGDBServer                                         | 2019/5/23 23:55 | 应用程序          | 395 KB                              |              |
|                                 | JLinkGDBServerCL                                       | 2019/5/23 23:55 | 应用程序          | 336 KB                              |              |
|                                 | J.J.inkLicenseManager                                  | 2019/5/23 23:55 | 应用程序          | 92 KB                               |              |
|                                 | JLinkRDI.dll                                           | 2019/5/23 23:55 | 应用程序扩展        | 313 KB                              |              |

**Figure 3.3.1 Installation directory**

After the software starts, a pop-up will pop up as shown in Figure 3.3.2, you can select the last retained J-Flash project, or you can choose to create a new project. Here we select Create a new project and click [Start J-Flash].

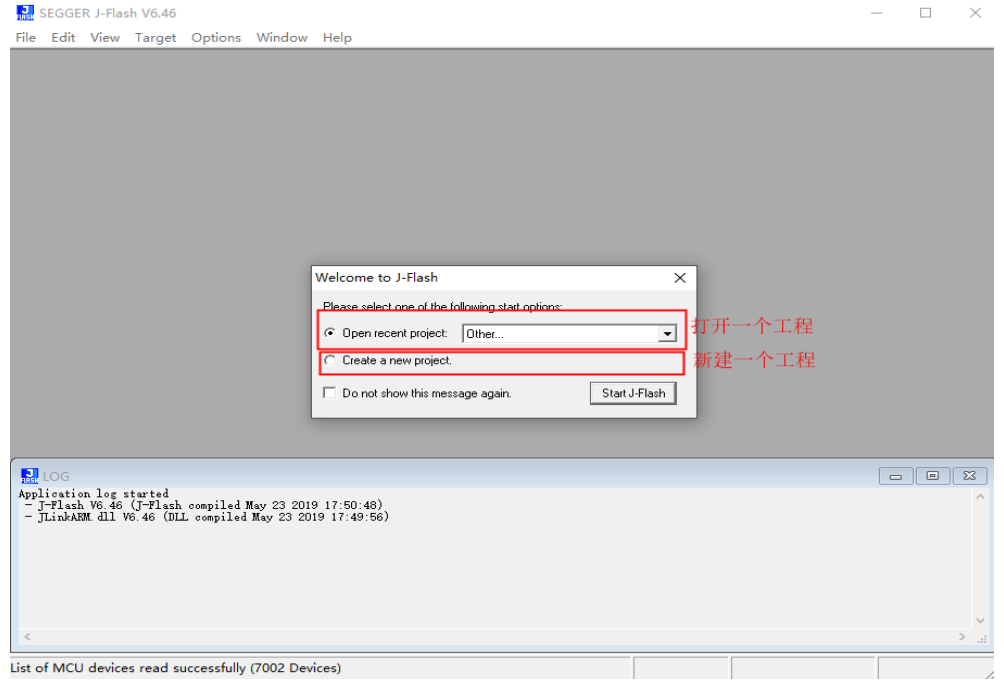

**Figure 3.3.2 J-Flash**

As shown in Figure 3.3.3, click [...]

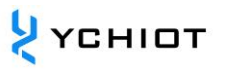

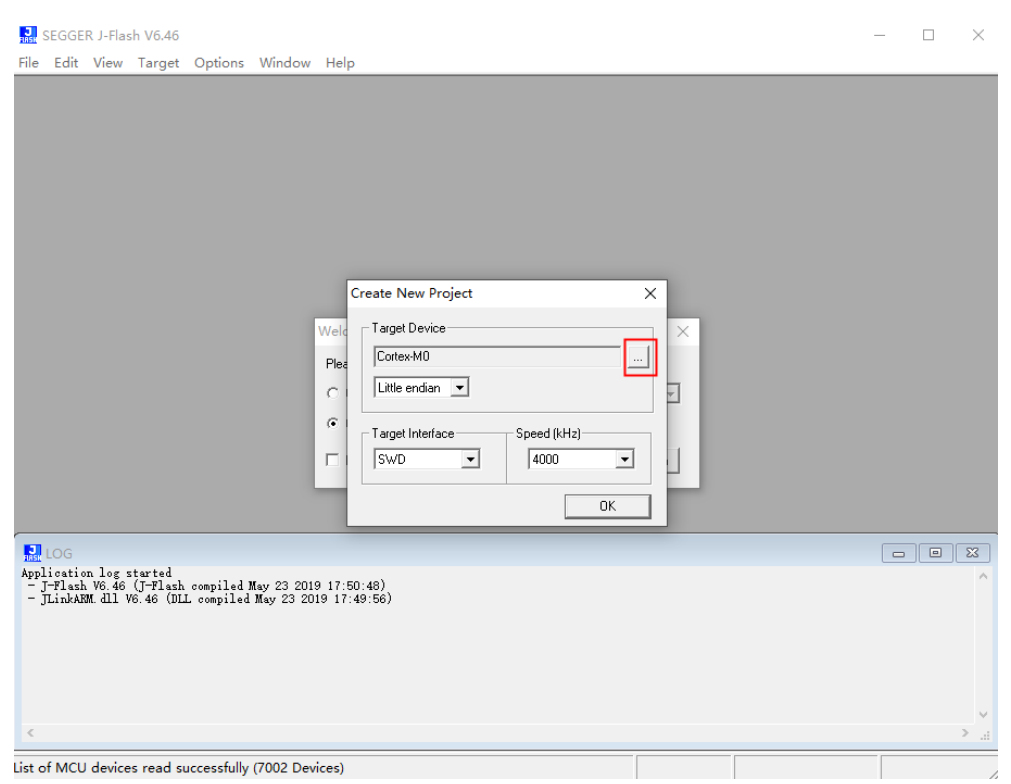

**Figure 3.3.3 J-Flash**

Then click the drop-down arrow as shown in Figure 3.3.4 to find Nordic Semi as shown in Figure 3.3.5

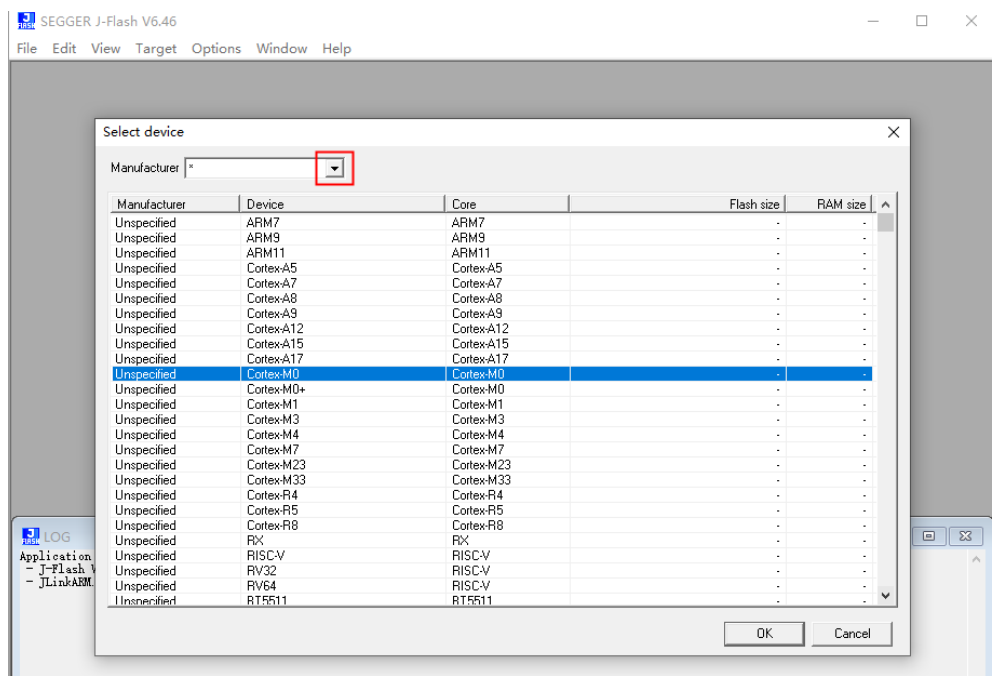

**Figure 3.3.4 J-Flash**

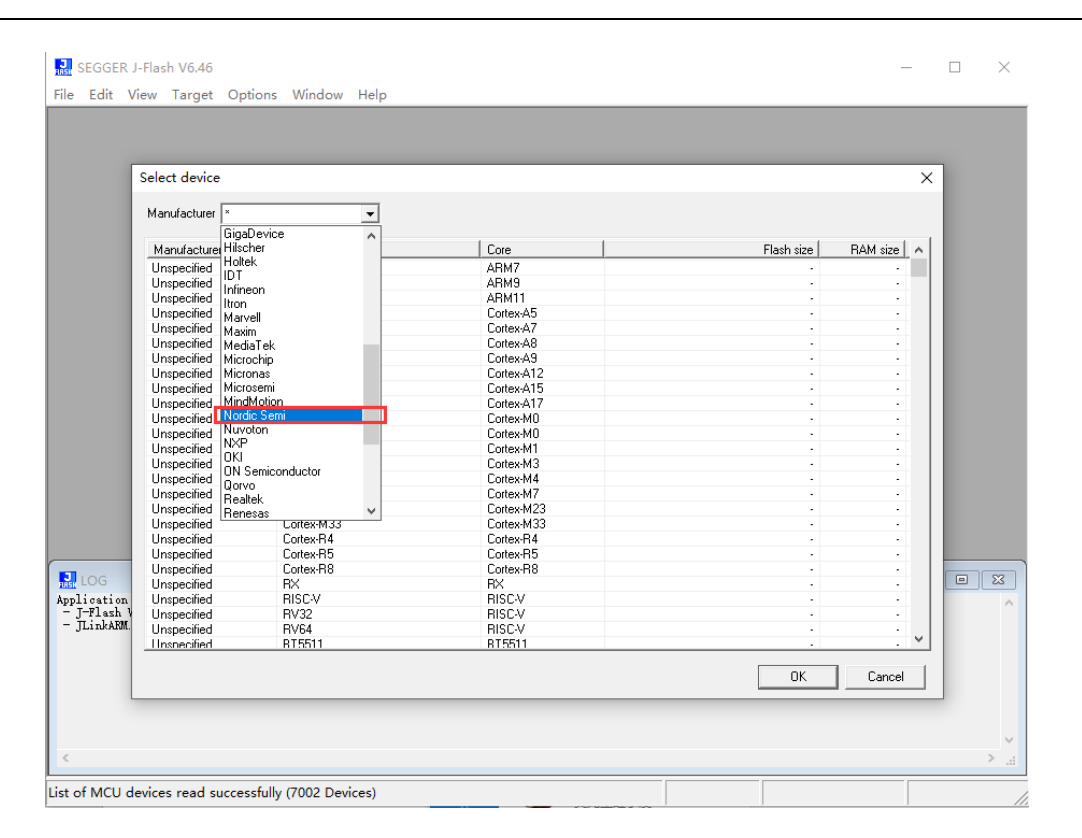

**Figure 3.3.5 J-Flash**

After clicking Nordic Semi, select the nRF52832 xxAA chip and click [OK] as shown in Figure 3.3.6

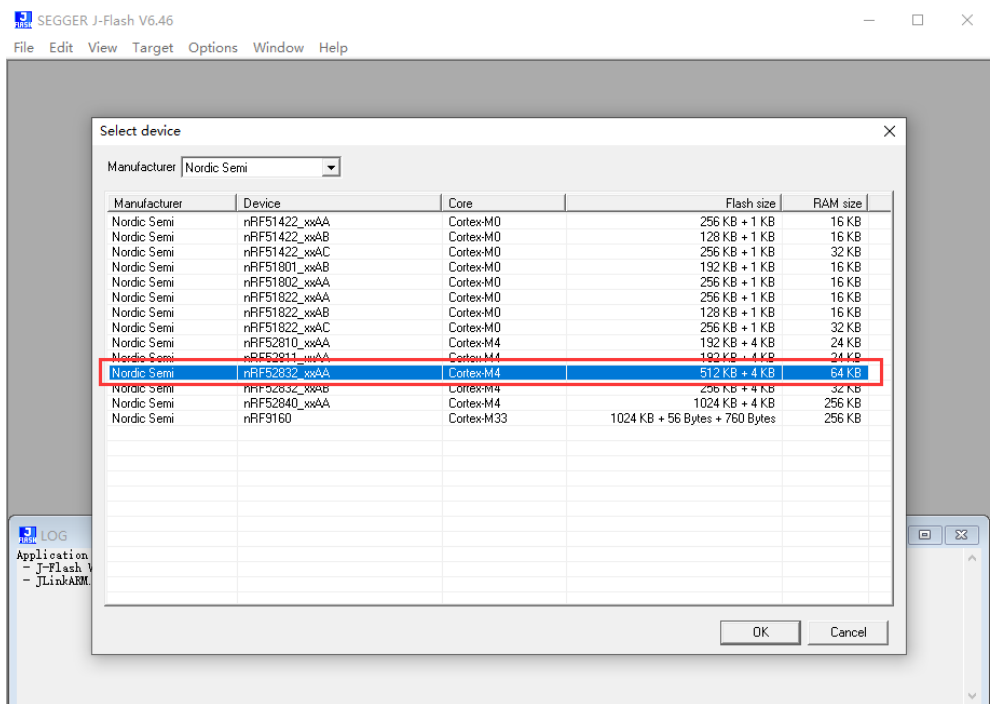

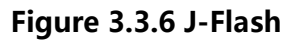

YCHIOT

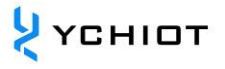

#### Click OK again, as shown in Figure 3.3.7

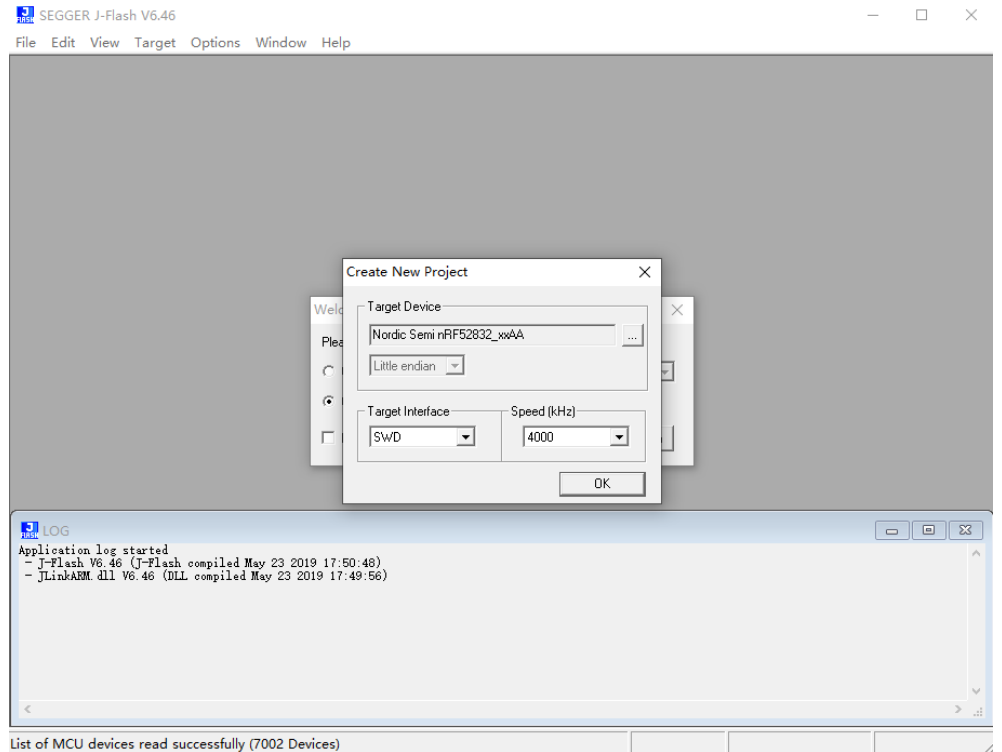

**Figure 3.3.7 J-Flash**

### The following interface appears, as shown in Figure 3.3.8

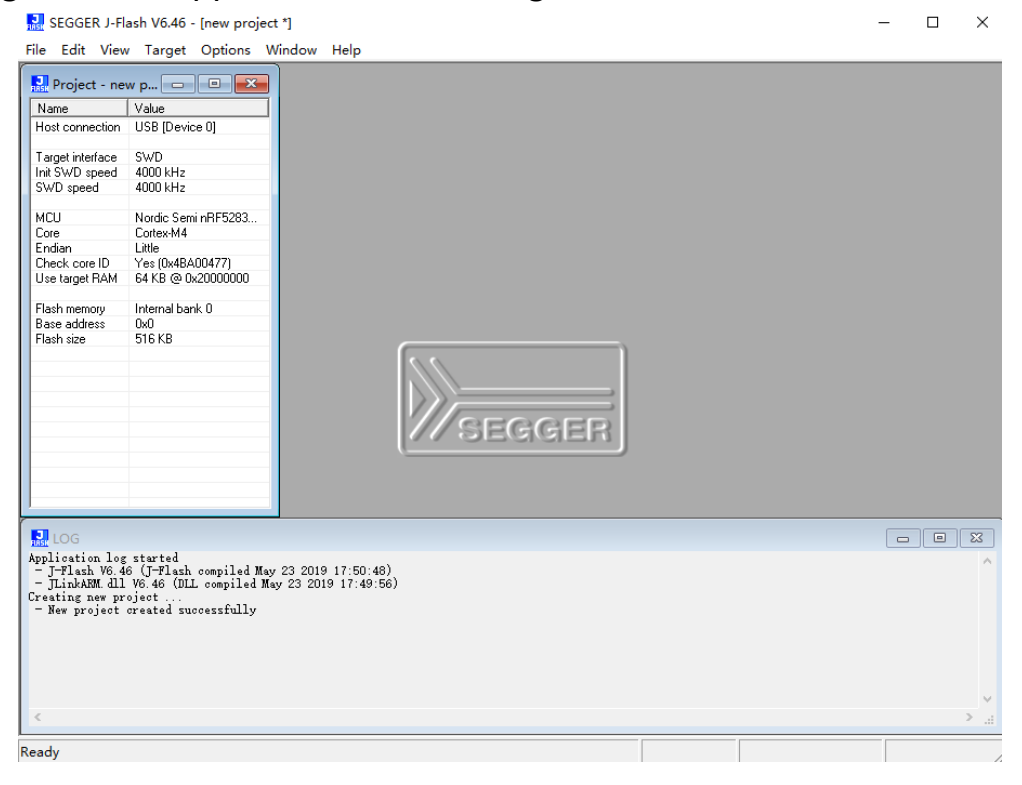

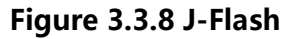

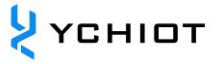

nRF52832 requires the download of two hex files, one (application  $\Box$  nrf52832\_qfaa.hex ) and one (application),  $\Box$  s132\_nrf52\_6.1.0\_softdevice.hex the entire download process is described below.

Run "File->Open data file" to find the protocol stack hex file, or drag the hex file directly into the J-Flash software

| $\frac{1}{2}$ Project - new p $\boxed{\phantom{1}}$ | $\Sigma$<br>$\boxed{\square}$                                                                                                    | D:\Desktop\s132 nrf52 6.1.0 softdevice.hex |   |              |              |                 |                                                      |                |                          |                    |       |            |                   |              |              |       |   |   |                                                 |        | ----                                           |   | $-x$     |
|-----------------------------------------------------|----------------------------------------------------------------------------------------------------|--------------------------------------------|---|--------------|--------------|-----------------|------------------------------------------------------|----------------|--------------------------|--------------------|-------|------------|-------------------|--------------|--------------|-------|---|---|-------------------------------------------------|--------|------------------------------------------------|---|----------|
| Name<br>Host connection                             | Value<br>USB (Device 01                                                                                                    | Address: 0x0                               |   |              |              |                 |                                                      | $ x_1 \t x_2 $ | $\times 4$               |                    |       |            |                   |              |              |       |   |   |                                                 |        |                                                |   |          |
|                                                     |                                                                                                    | Address                                    | o | $\mathbf{1}$ | $\mathbf{2}$ | 3               | 4                                                    | 5              | 6                        | 7                  | 8     | 9          | A                 | $\, {\bf B}$ | C            | D     | E | F | ASCII                                           |        |                                                |   |          |
| Target interface                                    | SWD                                                                                                    | <b>илиил</b>                               |   |              |              |                 | 30 04 00 20 E9                                       |                | <b>08 00 00 7D 05 00</b> |                    |       |            |                   |              |              |       |   |   |                                                 |        | 00 C9 08 00 00  >                              |   |          |
| Init SWD speed                                      | 4000 kHz                                                                                                    |                                            |   | 87 05        |              |                 |                                                      |                |                          | <b>00 9B 05</b>    |       |            |                   |              |              |       |   |   |                                                 |        |                                                |   |          |
| SWD speed                                           | 4000 kHz                                                                                                    | 00010                                      |   |              | 80           |                 | 00 91                                                | 85             | 80                       |                    |       |            | 90                | 90           | 80           |       |   |   |                                                 |        | 00 00 00                                       |   |          |
|                                                     |                                                                                                    | 00020                                      |   | <b>00 00</b> |              |                 | 00 00 00 00                                          |                | øи                       |                    | 00 00 | <b>DD</b>  | <b>DD</b>         | ЙΩ           |              | 0D 09 |   |   |                                                 |        | 00 00                                          |   |          |
| <b>MCLI</b>                                         | Nordic Semi nBE5283                                                                                                    | пляза                                      |   | A5 P5        | nя           |                 | aa aa aa                                             |                |                          | <b>AA AA AF</b>    |       | - 05       | пп                |              | <b>AA B9</b> |       |   |   |                                                 |        | <u>И5 ИЙ ИЙ </u>                               |   |          |
| Core                                                | Cortex-M4                                                                                                    | 00040                                      |   | C3 05        |              |                 | 00 00 CD 05 00 00 D7 05 00                           |                |                          |                    |       |            |                   |              |              |       |   |   |                                                 |        | 00 E1 05 00 00                                 |   |          |
| <b>Endian</b>                                       | Little                                                                                                    | 00050                                      |   | EB 05        | nя           |                 | 00 F5 05 00 00 FF 05 00                              |                |                          |                    |       |            |                   | 80           | 99           |       |   |   |                                                 |        | 06 00 00                                       |   |          |
| Check core ID                                       | Yes (0x4BA00477)                                                                                                    |                                            |   |              |              |                 |                                                      |                |                          |                    |       |            |                   |              |              |       |   |   |                                                 |        |                                                |   |          |
| Use target RAM                                      | 64 KB @ 0x20000000                                                                                                    | 00060                                      |   | 13 06        | 00           |                 | 00 1D 06 00 00 27 06 00                              |                |                          |                    |       |            |                   |              |              |       |   |   |                                                 |        | 00 31 06 00 00 '1                              |   |          |
| Flash memory                                        | Internal bank 0                                                                                                    | <b>PRR78</b>                               |   | 3B 06        |              | <b>RA RA 45</b> |                                                      | <b>PIG</b>     |                          | <b>AA AA 4F</b>    |       | <b>PIG</b> | <b>PIP</b>        |              | 00 59        |       |   |   |                                                 |        | 06 00 00 :EOY                                  |   |          |
| Base address                                        | υvΠ                                                                                                    | 00080                                      |   | 63 06        |              |                 | 00 00 6D 06 00 00 77 06 00                           |                |                          |                    |       |            |                   |              |              |       |   |   |                                                 |        | 00 81 06 00 00 cmv                             |   |          |
| Flash size                                          | 516 KB                                                                                                    | <b>или9и</b>                               |   | 8B 06        |              |                 |                                                      |                |                          |                    |       |            |                   |              |              |       |   |   |                                                 |        | 00 00 95 06 00 00 9F 06 00 00 A9 06 00 00      |   |          |
|                                                     |                                                                                                    | 00000                                      |   | B3 06        |              |                 | 00 00 BD 06                                          |                |                          |                    |       |            | 00 00 C7 06 00    |              |              |       |   |   |                                                 |        | 00 D1 06 00 00                                 |   |          |
|                                                     |                                                                                                    | <b>ИЙИВИ</b>                               |   | DB 06        | ЙΜ           |                 | <b>AA ES A6</b>                                      |                | 00                       |                    |       |            | AA EF A6 AA       | 00           |              |       |   |   |                                                 |        | <b>F9 06 00 00 </b>                            |   |          |
|                                                     |                                                                                                    |                                            |   |              |              |                 |                                                      |                |                          |                    |       |            |                   |              |              |       |   |   |                                                 |        |                                                |   |          |
|                                                     |                                                                                                    | <b>илисл</b>                               |   | 03 07        |              |                 | 00 00 0D 07                                          |                | 90                       |                    |       |            | 00 17 07 00       |              |              |       |   |   |                                                 |        | 00 21 07 00 00                                 |   |          |
|                                                     |                                                                                                    | <b>ПАЙДА</b>                               |   | 2B 07        |              |                 |                                                      |                |                          |                    |       |            |                   |              |              |       |   |   |                                                 |        | 00 00 35 07 00 00 3F 07 00 00 49 07 00 00 +5?I |   |          |
|                                                     |                                                                                                    | <b>000E0</b>                               |   | 53 07        | 00           |                 | 00 SD 07                                             |                |                          |                    |       |            | 00 00 67 07 00    |              |              |       |   |   |                                                 |        | 00 71 07 00 00 SJqq                            |   |          |
|                                                     |                                                                                                    | <b>ИЛИРИ</b>                               |   | 7B 07        | nи           |                 | <b>AA 85 02</b>                                      |                | 00                       | <b>00 8F 07 00</b> |       |            |                   |              |              |       |   |   |                                                 |        | 00 99 07 00 00 (                               |   |          |
|                                                     |                                                                                                    | <b>PR1 PR</b>                              |   | A3 07        |              |                 | <b>AA AA 1F</b>                                      | <b>B5</b>      |                          |                    |       |            | 00 F0 03 F8 8D E8 |              |              |       |   |   | 0F 00 1F BD                                     |        |                                                |   |          |
|                                                     |                                                                                                    | 00110                                      |   |              |              |                 |                                                      |                |                          |                    |       |            |                   |              |              |       |   |   | 00 F0 F0 BB 1F B5 6F F0 01 00 00 90 40 10 03 90 |        |                                                |   |          |
|                                                     |                                                                                                    | <b>BB12B</b>                               |   |              |              |                 | גם גם מה פג כו מה גם מה מנו מפ גון גם עו גם וה גם פג |                |                          |                    |       |            |                   |              |              |       |   |   |                                                 | $\sim$ | ÷.                                             | D |          |
|                                                     |                                                                                                    |                                            |   |              |              |                 |                                                      |                |                          |                    |       |            |                   |              |              |       |   |   |                                                 |        |                                                |   |          |
| <b>M</b> LOG                                        |                                                                                                    |                                            |   |              |              |                 |                                                      |                |                          |                    |       |            |                   |              |              |       |   |   |                                                 |        | $\qquad \qquad \Box$                           | 回 | $\Sigma$ |
| Application log started                             |                                                                                                    |                                            |   |              |              |                 |                                                      |                |                          |                    |       |            |                   |              |              |       |   |   |                                                 |        |                                                |   |          |
|                                                     | - J-Flash V6.46 (J-Flash compiled May 23 2019 17:50:48)                                                                                                    |                                            |   |              |              |                 |                                                      |                |                          |                    |       |            |                   |              |              |       |   |   |                                                 |        |                                                |   |          |
|                                                     | - ILinkARM. dll V6.46 (DLL compiled May 23 2019 17:49:56)                                                                                                    |                                            |   |              |              |                 |                                                      |                |                          |                    |       |            |                   |              |              |       |   |   |                                                 |        |                                                |   |          |
| Creating new project                                | - New project created successfully                                                                                                    |                                            |   |              |              |                 |                                                      |                |                          |                    |       |            |                   |              |              |       |   |   |                                                 |        |                                                |   |          |
|                                                     | Opening data file [D:\Desktop\实验8-4: 裸机使用BSP接键 (2个按键) \s132_nrf52_6.1.0_softdevice.hex]                                                                                        |                                            |   |              |              |                 |                                                      |                |                          |                    |       |            |                   |              |              |       |   |   |                                                 |        |                                                |   |          |
|                                                     | - Data file opened successfully (150740 bytes, 2 ranges, CRC of data = 0x9308F994, CRC of file = 0xC827DAE9)                                                                   |                                            |   |              |              |                 |                                                      |                |                          |                    |       |            |                   |              |              |       |   |   |                                                 |        |                                                |   |          |
|                                                     | Opening data file [D:\Desktop\s132 nrf52 6.1.0 softdevice.hex]<br>- Data file opened successfully (150740 bytes, 2 ranges, CRC of data = 0x9308F994, CRC of file = 0xC827DAE9) |                                            |   |              |              |                 |                                                      |                |                          |                    |       |            |                   |              |              |       |   |   |                                                 |        |                                                |   |          |
|                                                     |                                                                                                    |                                            |   |              |              |                 |                                                      |                |                          |                    |       |            |                   |              |              |       |   |   |                                                 |        |                                                |   |          |
|                                                     |                                                                                                    |                                            |   |              |              |                 |                                                      |                |                          |                    |       |            |                   |              |              |       |   |   |                                                 |        |                                                |   |          |
|                                                     |                                                                                                    |                                            |   |              |              |                 |                                                      |                |                          |                    |       |            |                   |              |              |       |   |   |                                                 |        |                                                |   |          |
|                                                     |                                                                                                    |                                            |   |              |              |                 |                                                      |                |                          |                    |       |            |                   |              |              |       |   |   |                                                 |        |                                                |   |          |

**Figure 3.3. 9 J-Flash**

Plug JLINK into the download port of the target board (Note: the download line should not exceed 10cm, the pin of the download port should be corresponding, the target board must be powered on), and then execute "Target->Connect", if the connection is successful, the content displayed is shown in Figure 3.3.10

|                                                              | SEGGER J-Flash V6.46 - [new project *]<br>File Edit View Target Options Window Help                                                                                                    |                                                       |                                  |                                   |                                                                 |                                               |                             |                                |                                   |                         |                                   |                                |                          |                                            |                |                             |                             |                        | □                                                             | ×                |
|--------------------------------------------------------------|----------------------------------------------------------------------------------------------------|-------------------------------------------------------|----------------------------------|-----------------------------------|-----------------------------------------------------------------|-----------------------------------------------|-----------------------------|--------------------------------|-----------------------------------|-------------------------|-----------------------------------|--------------------------------|--------------------------|--------------------------------------------|----------------|-----------------------------|-----------------------------|------------------------|---------------------------------------------------------------|------------------|
| $\frac{1}{200}$ Project - new p $\boxed{)}$                  | $\Sigma$<br>$\Box$                                                                                                    | D:\Desktop\s132_nrf52_6.1.0_softdevice.hex            |                                  |                                   |                                                                 |                                               |                             |                                |                                   |                         |                                   |                                |                          |                                            |                |                             |                             |                        | $\overline{\phantom{a}}$ $\overline{\phantom{a}}$             | 11 X             |
| Name<br>Host connection                                      | Value<br>USB IDevice 01                                                                                                    | Address: 0x0                                          |                                  |                                   |                                                                 |                                               | $x1 \times 2 \times 4$      |                                |                                   |                         |                                   |                                |                          |                                            |                |                             |                             |                        |                                                               |                  |
| Target interface<br>Init SWD speed<br>SWD speed              | <b>SWD</b><br>4000 kHz<br>4000 kHz                                                                                                    | Address<br>00000<br>00010<br>00020                    | ø<br>ТB.<br>87<br>90             | $\mathbf{1}$<br>04 00<br>05<br>nп | $\mathbf{2}$<br>3<br>20<br><b>ØØ</b><br>ØØ.<br><b>PIP</b><br>nп | 4<br>E9<br>αя                                 | 5<br>88<br>91 05<br>ЙΜ      | 6<br>60<br>ЙЙ<br>ЙЙ            | 7<br>00<br><b>DØ</b><br>ЙΠ        | 8<br>7D 05<br>9 B<br>nп | 9<br>05<br>пп                     | $\mathbf{a}$<br>90<br>90<br>nп | $\, {\bf B}$<br>90<br>90 | C<br>C9<br>00 00 00 00<br>ØD               | D<br>88<br>09  | $\bf E$<br>69<br>ЙΜ         | F<br>00<br><b>DØ</b><br>PЯ  | ASCII<br>aaa aaaa3aaaa |                                                               | $\blacktriangle$ |
| MCU<br>Core<br>Endian<br>Check core ID                       | Nordic Semi nRF5283<br>Cortex-M4<br>Little<br>Yes (0x4BA00477)                                                                                                    | 00030<br><b>ПЯЯ4Я</b><br>00050                        | <b>A5</b><br>C3<br>EB            | 05<br>и.<br>05                    | ØØ.<br>ØØ.<br>ΠП<br>ЯΩ<br>пп<br>ΠП                              | ØØ.<br>CD.<br>F5                              | Й5<br><b>A5</b>             | 00 00<br>ии<br>пп              | 00<br>nи<br>ΩЙ                    | <b>AF</b><br>D7<br>FF   | 05<br>05<br>05                    | <b>ØØ</b><br>ØØ<br>90          | 90                       | 00 B9<br>00 E1<br>09                       | 05<br>05<br>Й6 | øø<br>ЙЙ<br>ЙΠ              | ØØ.<br>PИ<br>пп             |                        |                                                               |                  |
| Use target RAM<br>Flash memory<br>Base address<br>Flash size | 64 KB @ 0x20000000<br>Internal bank 0<br>n×n.<br>516 KB                                                                                                    | 00060<br>00070<br>ПЛАВА<br>00090                      | 13<br>3 <sub>B</sub><br>63<br>8B | 06<br>06<br>Й6<br>06              | ЯΩ<br>90<br>ял<br>ЙΜ<br>90                                      | <b>AA 1D</b><br>45<br><b>00 6D</b><br>00 95   | <b>Йб</b><br>06<br>06<br>06 | ии<br>69<br>ØЙ<br>69           | <b>PA 27</b><br>00<br>ЙЙ<br>00 9F | 4F<br>77                | 06<br>06<br>Й6<br>06              | 90<br>90<br>nи<br>90           |                          | 00 31<br>00 59<br><b>AA 81 A6</b><br>00 A9 | 06<br>06<br>06 | ЙЙ<br>69<br>ЙΜ<br>60        | ØЙ<br>00<br>00              |                        | $\ldots$ E. $\ldots$ O. $\ldots$ Y. $\ldots$<br><b>00 cmv</b> |                  |
|                                                              |                                                                                                    | 00000<br><b>000B0</b><br><b>000C0</b><br><b>000D0</b> | B3<br>DB<br>03<br>2B             | Й6<br>06<br>и7<br>07              | nи<br>ЙΩ<br>nп<br>ял<br><b>DD</b><br><b>ØØ</b><br>90<br>90      | BD<br>E5<br>ØD.<br>35                         | Й6<br>Йĥ<br>87              | <b>DD</b><br>пп<br>07 00<br>00 | <b>00 CZ</b><br>пп<br>00 17<br>60 | EF<br>3Р                | 06<br>06<br>07<br>07              | 90<br>90<br>90<br>90           | 90<br>80                 | 00 D1 06<br>F9<br>00 21 07<br>49           | 06<br>87       | 60<br>ЙΠ<br><b>ØØ</b><br>00 | ЙЙ<br>PЯ<br><b>DD</b><br>пя | <u>.</u><br>.5         |                                                               |                  |
|                                                              |                                                                                                    | <b>DODE0</b><br>ПЯЯРЯ<br>00100                        | 53<br>7P<br>A3                   | 07<br>-92<br>07                   | ØØ.<br>90<br>ЯΩ<br>ЯΩ<br>00<br>90                               | 5D<br>85<br>1 F                               | 87<br>Й7<br>- B5            | 00<br>ЙЙ<br>00                 | ЙЙ<br>FØ.                         | <b>00 67</b><br>8F      | 07<br>-97<br>03 F8 8D E8 0F 00 1F | ØØ.<br>90                      |                          | 00 71 07 00<br><b>AA 99</b>                | <b>07 00</b>   |                             | BD                          | ии ∢                   | $00$ S 1 $gq$                                                 |                  |
|                                                              |                                                                                                    | คค11ค<br>00120                                        | <b>DD</b>                        | FØ.<br>82.98.81                   | EИ<br><b>BB</b>                                                 | 1 F<br>AU AR DA CA GA AR DA AO AO AN AU UN AD | B5 6F                       |                                | FИ                                | 01.                     | 00                                | 90                             |                          | 90 40 10                                   |                | Й3                          | 90                          | $\sim$                 | ÷.<br>D                                                       |                  |
| $\blacksquare$                                               | - ROMTbl[0][0]: EOOOEOOO, CID: B1O5EOOD, PID: OOOBBOOC SCS-M7<br>- ROMTbl[0][1]: E0001000, CID: B105E00D, PID: 003BB002 DWT<br>- ROMTbl[0][2]: E0002000, CID: B105E00D, PID: 002BB003 FPB<br>- ROMTbl[0][3]: E0000000, CID: B105E00D, PID: 003BB001 ITM<br>- ROMTbl[0][4]: E0040000, CID: B105900D, PID: 000BB9A1 TPIU<br>- ROMTbl[0][5]: E0041000, CID: B105900D, PID: 000BB925 ETM<br>- Executing init sequence<br>- Initialized successfully |                                                       |                                  |                                   |                                                                 |                                               |                             |                                |                                   |                         |                                   |                                |                          |                                            |                |                             |                             |                        | 回<br>$\equiv$                                                 | $\Sigma$         |
| - Connected successfully<br>$\lt$                            | - Target interface speed: 4000 kHz (Fixed)<br>- J-Link found 1 JTAG device. Core ID: 0x2BA01477 (None)                                                                                                    |                                                       |                                  |                                   |                                                                 |                                               |                             |                                |                                   |                         |                                   |                                |                          |                                            |                |                             |                             |                        |                                                               | $\mathbb{R}$     |
| Ready                                                        |                                                                                                    |                                                       |                                  |                                   |                                                                 |                                               |                             |                                |                                   |                         |                                   |                                | Connected                |                                            |                |                             |                             |                        | Core Id: 0x2BA01477 Speed: 4000 kH                            |                  |

**Figure 3.3.10 J-Flash**

Press the shortcut key F4 or execute "Target->Manual Programming->Erase Chip" to erase the chip, as shown in Figure 3.3.1 1, the chip is erased successfully, click OK

| File Edit View Target Options Window Help                                                  |                     |                                    |                                                                    |           |              |                |                               |                 |                      |           |           |            |           |           |           |           |     |           |           |                      |
|--------------------------------------------------------------------------------------------|---------------------|------------------------------------|--------------------------------------------------------------------|-----------|--------------|----------------|-------------------------------|-----------------|----------------------|-----------|-----------|------------|-----------|-----------|-----------|-----------|-----|-----------|-----------|----------------------|
| $\frac{1}{200}$ Project - new p $\boxed{\Rightarrow}$                                      |                     | $\Sigma$<br>$\boxed{\blacksquare}$ | D:\Desktop\s132 nrf52 6.1.0 softdevice.hex                         |           |              |                |                               |                 |                      |           |           |            |           |           |           |           |     |           |           | $\Box$               |
| Name                                                                                       | Value               |                                    | Address: 0x0                                                       |           |              |                |                               | x1              | $x2 \mid x4$         |           |           |            |           |           |           |           |     |           |           |                      |
| Host connection                                                                            | USB [Device 0]      |                                    |                                                                    |           |              |                |                               |                 |                      |           |           |            |           |           |           |           |     |           |           |                      |
|                                                                                            | <b>SWD</b>          |                                    | Address                                                            | ø         | $\mathbf{1}$ | $\overline{c}$ | 3                             | 4               | 5                    | 6         | 7         | 8          | 9         | A         | B         | C         | D   | $\bf E$   | $\bf{F}$  | ASCII                |
| Target interface<br>Init SWD speed                                                         | 4000 kHz            |                                    | 00000                                                              | 90        | 04           | nя             |                               | 20 E9           | 08                   | 00        | 00        | 7D         | 05        | 00        | 00        | C9        | 08  | 00        | 00        | . <b>. &gt;</b>      |
| SWD speed                                                                                  | 4000 kHz            |                                    | 00010                                                              | 87        | 05           | пи             | 00                            | 91              | 05                   | 00        | ЙΜ        | 9 <b>B</b> | 05        | <b>ØØ</b> | 00        | 90        | 00  | <b>ØØ</b> | ЙΜ        |                      |
|                                                                                            |                     |                                    | 00020                                                              | 00        | пи           | пи             | пи                            | nп              | nп                   | nя        | ΩЙ        | 00         | 00        | 00        | 00        | ØD        | 09  | ЙΩ        | ЙΩ        |                      |
| MCU                                                                                        | Nordic Semi nRF5283 |                                    | 00030                                                              | A5        | 05           | ΠЙ             | 00                            | 00              | ЙΠ                   | 00        | 00        | AP         | 05        | 00        | 00        | <b>B9</b> | 05  | 00        | ЙЙ        |                      |
| Core<br>Endian                                                                             | Cortex-M4<br>Little |                                    | 00040                                                              | C3        | 05           | nи             | nи                            | CD              | 05                   | nи        | <b>DR</b> | D7         | 05        | 00        | 00        | E1        | 05  | ØЙ        | ØЙ        |                      |
| Check core ID                                                                              | Yes (0x4BA00477)    |                                    | 00050                                                              | EB        | 05           | 00             | 00                            | <b>F5</b>       | 05                   | 00        | 00        | FF         | 05        | 00        | 00        | 09        | 06  | 00        | 00        |                      |
| Use target RAM                                                                             | 64 KB @ 0x20000000  |                                    | 00060                                                              |           | 13 06        | nø.            |                               | <b>00 1D 06</b> |                      | <b>DB</b> | ØØ.       | 27         | 06        | 00        | 00        | 31        | 06  | <b>ØØ</b> | ØØ.       |                      |
|                                                                                            |                     |                                    | 00020                                                              |           | 3B 06        |                | 00 00 45 06 00 00 4F 06 00 00 |                 |                      |           |           |            |           |           |           | 59        | 06  | 00        |           | 00 ;EO               |
| Flash memory                                                                               |                     | Internal bank   J-Flash V6.46      |                                                                    |           |              |                |                               |                 |                      |           |           |            |           |           | $\times$  | 81        | 06  | <b>ØØ</b> |           | 00 cmw               |
| Base address<br>Flash size                                                                 | 0x0<br>516 KB       |                                    |                                                                    |           |              |                |                               |                 |                      |           |           |            |           |           |           | Α9        | 06  | 00        | ЙЙ        |                      |
|                                                                                            |                     |                                    |                                                                    |           |              |                |                               |                 |                      |           |           |            |           |           |           | D1        | 06  | <b>ØØ</b> | 00        |                      |
|                                                                                            |                     |                                    | Erase operation completed successfully - Completed after 0.099 sec |           |              |                |                               |                 |                      |           |           |            |           |           |           | F9        | 06  | 00        | 00        |                      |
|                                                                                            |                     |                                    |                                                                    |           |              |                |                               |                 |                      |           |           |            |           |           |           | 21        | 07  | 00        | ЙΜ        |                      |
|                                                                                            |                     |                                    |                                                                    |           |              |                |                               |                 |                      |           |           |            |           |           |           |           |     |           |           |                      |
|                                                                                            |                     |                                    |                                                                    |           |              |                |                               |                 |                      |           |           |            |           |           |           | 49        | Й7  | ЙΩ        |           | $90 + 15 - 5$        |
|                                                                                            |                     |                                    |                                                                    |           |              |                |                               |                 |                      |           |           |            | 确定        |           |           | 71        | 07  | 00        |           | 00 S Jg              |
|                                                                                            |                     |                                    |                                                                    |           |              |                |                               |                 |                      |           |           |            |           |           |           | 99        | 07  | ØЙ        |           | 00 €                 |
|                                                                                            |                     |                                    |                                                                    |           |              |                |                               |                 |                      |           |           |            |           |           |           | ØF        | ЙΜ  | 1F        | <b>RD</b> |                      |
|                                                                                            |                     |                                    | 00110                                                              | <b>DB</b> |              | FØ EØ          | <b>BB</b>                     | 1F              | <b>B5</b>            | 6 F       | <b>FØ</b> | 01         | <b>DD</b> | <b>DØ</b> | 90        | 40        | 10  | 03        | 90        |                      |
|                                                                                            |                     |                                    | <b>BB19B</b>                                                       | <b>GO</b> | <b>QG G1</b> |                |                               |                 | 88 AD DR 18 98 88 68 |           |           |            |           | nn.       | <b>GD</b> | 49.       | ma. | . aa . ca |           | Λ                    |
| <b>M</b> LOG                                                                               |                     |                                    |                                                                    |           |              |                |                               |                 |                      |           |           |            |           |           |           |           |     |           |           | $\qquad \qquad \Box$ |
| $-129$ sectors, 2 ranges, $0x0 - 0x7$ FFFF, $0x10001000 - 0x10001$ FFF                     |                     |                                    |                                                                    |           |              |                |                               |                 |                      |           |           |            |           |           |           |           |     |           |           |                      |
| - Start of preparing flash programming                                                     |                     |                                    |                                                                    |           |              |                |                               |                 |                      |           |           |            |           |           |           |           |     |           |           |                      |
| - End of preparing flash programming<br>- Start of determining dirty areas in flash cache  |                     |                                    |                                                                    |           |              |                |                               |                 |                      |           |           |            |           |           |           |           |     |           |           |                      |
| - End of determining dirty areas                                                           |                     |                                    |                                                                    |           |              |                |                               |                 |                      |           |           |            |           |           |           |           |     |           |           |                      |
| - CPU speed could not be measured.<br>- Start of erasing chip                              |                     |                                    |                                                                    |           |              |                |                               |                 |                      |           |           |            |           |           |           |           |     |           |           |                      |
| - End of erasing chip                                                                      |                     |                                    |                                                                    |           |              |                |                               |                 |                      |           |           |            |           |           |           |           |     |           |           |                      |
| - Start of restoring                                                                       |                     |                                    |                                                                    |           |              |                |                               |                 |                      |           |           |            |           |           |           |           |     |           |           |                      |
| - End of restoring<br>- Erase operation completed successfully - Completed after 0.099 sec |                     |                                    |                                                                    |           |              |                |                               |                 |                      |           |           |            |           |           |           |           |     |           |           |                      |
|                                                                                            |                     |                                    |                                                                    |           |              |                |                               |                 |                      |           |           |            |           |           |           |           |     |           |           |                      |

**Figure 3.3.11 J-Flash**

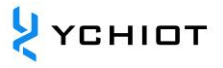

Press the shortcut key F7 or run "Target->Production programming" to program the protocol stack hex, as shown in Figure 3.3.12, the hex download is successful, click OK

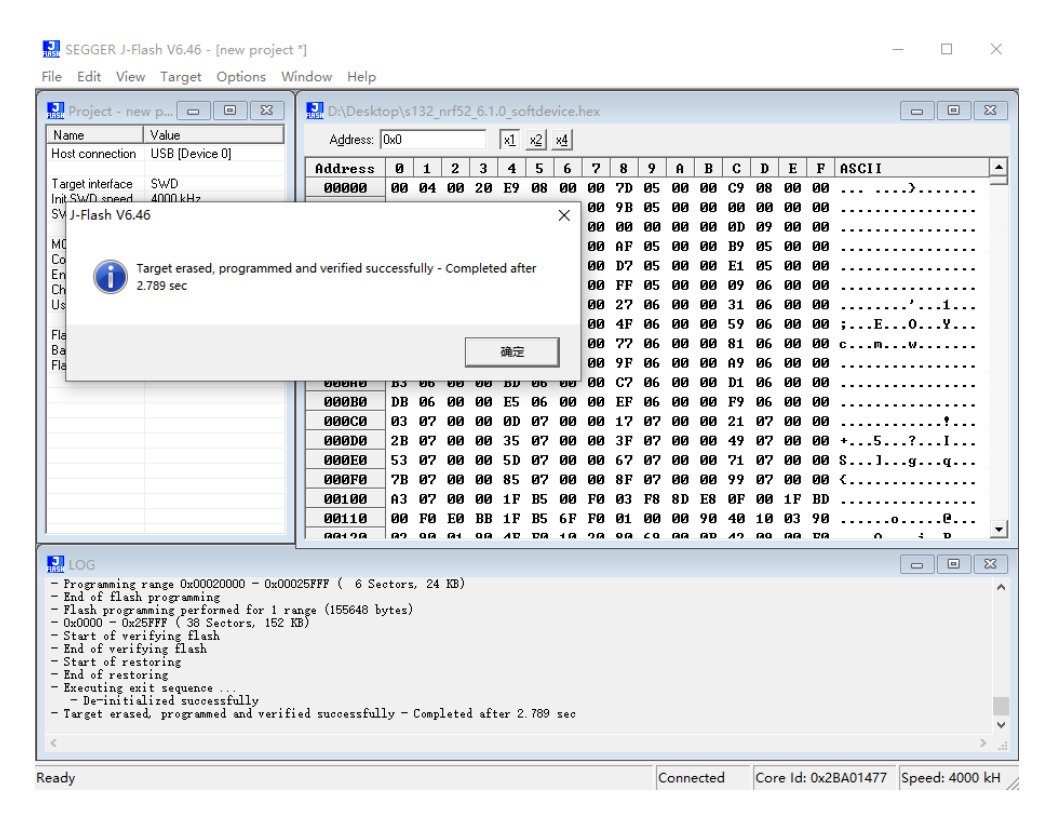

**Figure 3.3.12 J-Flash**

Execute "File-> Open data file" to locate the application hex file, or drag the hex file directly into the J-Flash software, as shown in Figure 3 As shown in 3.13.

|                                              | SEGGER J-Flash V6.46 - [new project *]    |                              |              |              |                |     |           |                        |           |           |                |       |           |                        |           |           |              |           | П                        | $\times$     |
|----------------------------------------------|-------------------------------------------|------------------------------|--------------|--------------|----------------|-----|-----------|------------------------|-----------|-----------|----------------|-------|-----------|------------------------|-----------|-----------|--------------|-----------|--------------------------|--------------|
|                                              | File Edit View Target Options Window Help |                              |              |              |                |     |           |                        |           |           |                |       |           |                        |           |           |              |           |                          |              |
| <b>Project</b> - new p $\boxed{\Rightarrow}$ | $\Sigma$<br>$\Box$                        | D:\Desktop\nrf52832 qfaa.hex |              |              |                |     |           |                        |           |           |                |       |           |                        |           |           |              |           | $\Box$<br>$\Box$         | $\mathbf{x}$ |
| Name<br>Host connection                      | Value<br>USB [Device 0]                   | Address: 0x26000             |              |              |                |     |           | $x1 \times 2 \times 4$ |           |           |                |       |           |                        |           |           |              |           |                          |              |
|                                              |                                           | Address                      | $\mathbf{a}$ | $\mathbf{1}$ | $\overline{2}$ | 3   | 4         | 5.                     | 6         | 7         | R              | 9     | A         | R                      | c.        | D         | E            | F         | <b>ASCII</b>             | ▲            |
| Target interface                             | SWD                                       | 26000                        | Ъ            | 60           | 90             | 20  | <b>DD</b> | 63                     | 82        | 69        | E5             | 63    | 02        | 00                     | E7        | 63        | 02           |           | 00 X <sup>1</sup> , .ccc |              |
| Init SWD speed<br>SWD speed                  | 4000 kHz<br>4000 kHz                      | 26010                        | E9           | 63           | Й2             | ЙΩ  |           |                        | 02        | ии        | Fħ             | 63    | 02        | nи                     | <b>DD</b> | nи        | ЙΜ           | ЙΜ        | - C<br>. <del>0</del> 0  |              |
|                                              |                                           | 26020                        | ЯΩ           | ЯΠ           | ЯΠ             | ЯΠ  | ЯΠ        | øл                     | пп        | пп        | пп             | пп    | пп        | 60                     | EF        | 63        | П2           | пп        |                          |              |
| MCU                                          | Nordic Semi nRF5283                       | 26030                        | F1           | 63           | Й2             | nи  | nя        | ЙΑ                     | пл        | ۵й        | F3             | 63    | Й2        | <b>DD</b>              | E7        | 81        | И2           | nи        | - 0                      |              |
| Core<br>Endian                               | Cortex-M4<br>Little                       | 26040                        | 93           | 7R           | Й2             | ЯΠ  |           | 6                      | Й2        | пп        |                | 87    | <b>P2</b> | пя                     | 0B        | 81        | П2           | пп        | . <del>.</del>           |              |
| Check core ID                                | Yes (0x4BA00477)                          | 26050                        | CЗ           | 81           | 02             | ЙΜ  |           | 63.                    | 92        | <b>ØØ</b> | 31.            | -22   | 02        | <b>DR</b>              | 43        | 7F        | 02           | <b>DD</b> | . e 1 r Co. .            |              |
| Use target RAM                               | 64 KB @ 0x20000000                        | 26060                        | F7           | 63           | Ω2             | aй  |           | 85                     | Й2        | øя        | 91.            | 85    | <b>P2</b> | nя                     | D9        | 7E        | <b>P2</b>    | пп        |                          |              |
|                                              |                                           | 26070                        | F7           | 63           | Й2             | ۵й  |           |                        | И2        | ии        | F7             | 63.   | Й2        | ЙΜ                     | F7        | 63        | 02           | ØЙ        |                          |              |
| Flash memory                                 | Internal bank 0                           | 26080                        | F7           | 63.          | Й2             | øя  | Еħ        | 7F                     | - 612     | ØЙ        | F7             | 63.   | <b>P2</b> | nп                     | F7        | 63.       | Ρ.           | ΠЙ        |                          |              |
| Base address<br>Flash size                   | 0x0<br>516 KB                             | 26090                        | D7           | 81           | Й2             |     |           |                        | Й2        |           | DF             | 81    | <b>P2</b> | 00                     | F7        | 63        | 02           | 90        | . <del>.</del>           |              |
|                                              |                                           | 26000                        | F7           | 63.          | Й2             | nй  | F7        | 63.                    | <b>02</b> | øя        | AB             | 85 02 |           | ЙΜ                     | F7        | 63.       | Β2           | ЙΜ        | - 0                      |              |
|                                              |                                           | 260BO                        | F7           | 63           | Й2             | øл  |           |                        | ΩЭ        | øя        | øя             | ля    | ΠЯ        | пя                     | пп        | пп        | пп           | лл        | - 0                      |              |
|                                              |                                           | 26000                        | F7           | 63           | Й2             | ЙΜ  |           |                        | Й2        | пл        |                | 63    | Й2        | <b>DD</b>              | F7        | 63        | Ω2           | ЙΜ        | 10.11011101110111        |              |
|                                              |                                           | 260DO                        | 2F           | <b>7F</b>    | Я2             | ЯΠ  | アフ        | 63.                    | <b>P2</b> | ΠП        | F <sub>7</sub> | 63    | <b>D2</b> | 60                     | 00        | 80        | пп           |           | 00 /                     |              |
|                                              |                                           | <b>260E0</b>                 | <b>DD</b>    | <b>DD</b>    | ØЙ             | ЙΜ  | пл        |                        | øа        | ۵й        | ЙΜ             | ØЙ    | nи        | <b>DD</b>              | <b>DD</b> | ØЙ        | <b>DD</b>    | nи        |                          |              |
|                                              |                                           | <b>260FB</b>                 | ЯΩ           | ЯΠ           | ЯΠ             | øл  | øл        | øя                     | øя        | øя        | ΠП             | пп    | пя        | пя                     | 00        | nя        | nп           | пп        |                          |              |
|                                              |                                           | 26100                        | <b>DD</b>    | nи           | ЙΜ             | ۵й  | ЙΜ        |                        |           | ۵й        | ЙΜ             | ۵Й    | ии        | <b>DD</b>              | <b>DØ</b> | <b>DO</b> | <b>DD</b>    | ЙΜ        |                          |              |
|                                              |                                           |                              |              |              |                |     |           |                        |           |           |                |       |           |                        |           |           |              |           |                          |              |
|                                              |                                           | 26110                        | ЯΠ           | aп           | ЯΠ             | ЯΠ  | ии        |                        |           | пи        | ии             | ии    | ии        | nп                     | nп        | пи        | ΠИ           | пп        |                          |              |
|                                              |                                           | 96190                        | <b>GO</b>    | m.           | m              | na. | rana.     | na.                    | ea.       | 68.       |                |       |           | <b>88.88.88.88.88.</b> |           | <b>DR</b> | <b>BR 88</b> |           |                          |              |

**Figure 3.3.13 J-Flash**

Press the shortcut key F7 or execute "Target->Production Programming" to program

the application hex, as shown in Figure 3.3.12, the hex download is successful, click OK.

Then press the shortcut key F9 or run "Target->Manual Programming->Start Application" to run the programmed program.

When closing J-Flash, it will prompt whether to save the current project, here we can save the project configured this time, so that the next time you use it, you can directly open the saved project in the welcome interface, without configuring the project again.

#### <span id="page-22-0"></span>**3.4 Configuration UWB parameters**

After updating the firmware, you also need to use the AT command to configure the rate, channel, and address of the UWB device so that the module can be used normally. For specific operation, please refer to the user manual AT command configuration method of each UWB device.

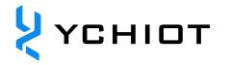

### **4 Upgrade by Keil**

#### <span id="page-23-1"></span><span id="page-23-0"></span>**4.1 Develop software**

Two pieces of software are required, the Keil5 installation software mdk520 and Keygen. Please note that enterprise users are requested to purchase genuine Keil software, and YCHIOT will not bear any consequences if there is a legal dispute caused by using Keygen.

#### <span id="page-23-2"></span>**4.2 Install KEIL 5**

Double-click <sup>18</sup> m<sup>dk520</sup> to start the installation and click Next Setup MDK-ARM V5.20  $\times$ Welcome to Keil MDK-ARM **ARM'KEIL'** Belease 5/2016 Microcontroller Tools This SETUP program installs: MDK-ARM V5.20 This SETUP program may be used to update a previous product installation.<br>However, you should make a backup copy before proceeding. It is recommended that you exit all Windows programs before continuing with SETUP. Follow the instructions to complete the product installation. Keil MDK-ARM Setup  $<<$  Back  $Next$ Cancel

**Figure 4.2.1 MDK520 installation startup screen**

Select I agree to all terms of the preceding License Agreement, click Next;

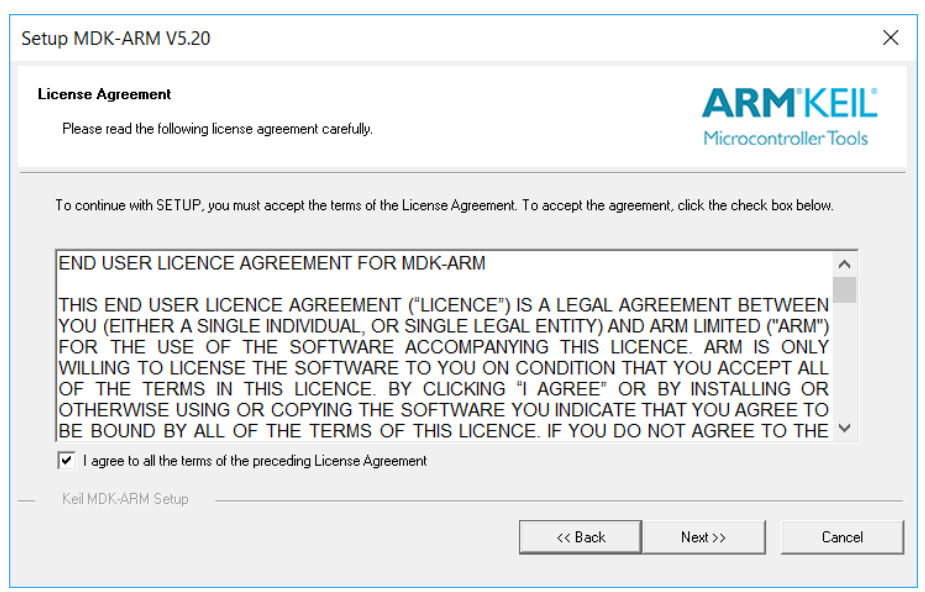

**Figure 4.2.2 mdk520 License Agreement screen**

Select the appropriate installation path to install Keil5, if there are no special requirements, install it according to the default path.

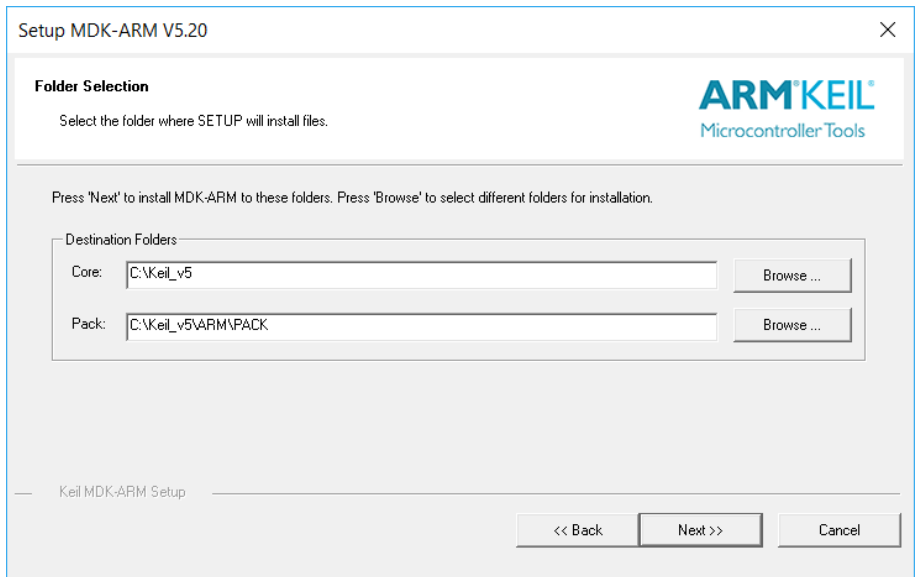

**Figure 4.2 3 MDK520 Select the installation path**

Fill in personal information, which can be filled in at will, and do not need to fill in real information.

 $\frac{1}{2}$  YCHIOT

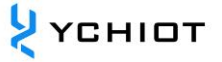

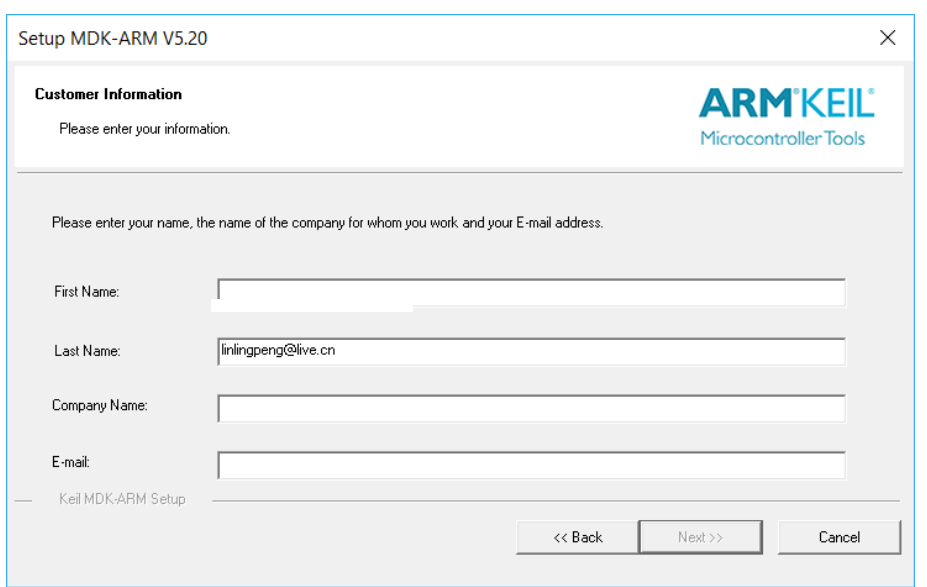

**Figure 4.2.4 The MDK520 information filling interface**

Until completion, the desktop generates a Keil shortcut icon, and the installation prompt of the pack automatically pops up.

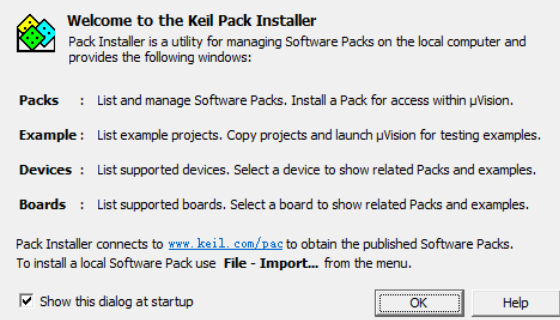

**Figure 4.2.5 Pack Installer**

#### <span id="page-25-0"></span>**4.3 KEIL 5 PACK INSTALLATION**

Click OK to enter the package installation interface (if it does not pop up, click  $\blacksquare$ on the menu bar).

File Edit View Project Flash Debug Peripherals Tools SVCS Window Help  $\nabla \mathbf{B} \cdot \mathbf{M} \cdot \mathbf{Q} \mathbf{A} \cdot \mathbf{Q} \cdot \mathbf{Q} \cdot \mathbf{M} \cdot \mathbf{M} \cdot \mathbf$ **SEE & TREK1000**  $\sqrt{16}$ 

**Figure 4.3.1 Keil 5 Menu Bar**

In the Pack column, all the types of single-chip microcomputers are listed, and there

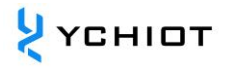

is an Install button on the right side of each single-chip microcomputer, to develop which single-chip microcomputer, click the corresponding Install, and the corresponding package will be automatically installed. For the single-chip microcomputer used in the device hardware, select the corresponding model as shown in the following table. Taking STM32F103T8U6 as an example, the project packages that must be downloaded are:

ARM::CMSIS Wedge::ARM\_Complier Keil::MDK-Middleware Wedge::STM32F1xx\_DFP

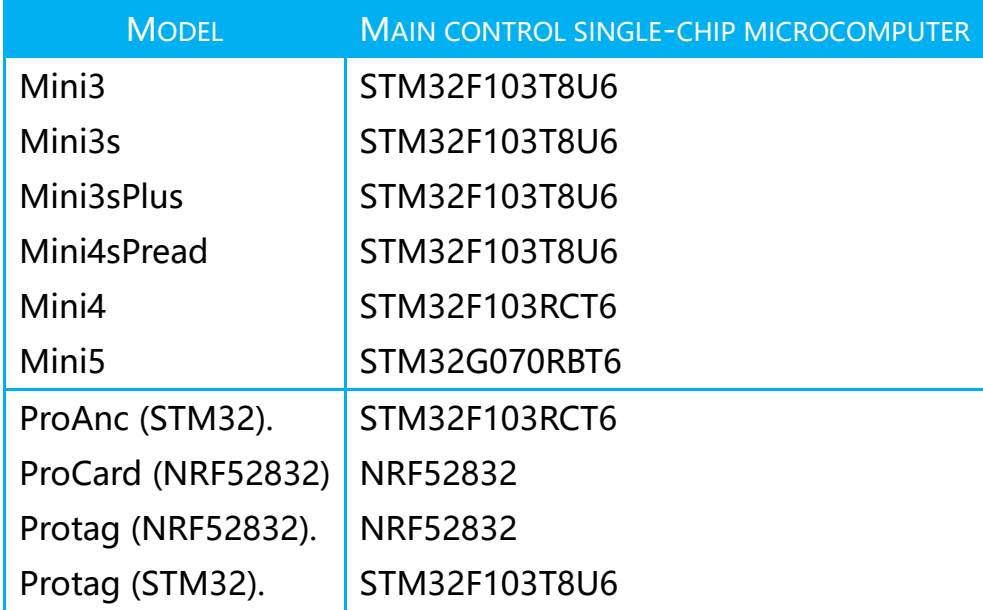

#### **Table 4.3.1 List of core microcontrollers of different UWB devices**

| Pack Installer - D:\Program Files\Keil5\ARM\PACK                               |         |                                       |              | П<br>$\times$                                                               |
|--------------------------------------------------------------------------------|---------|---------------------------------------|--------------|-----------------------------------------------------------------------------|
| File Packs Window Help                                                         |         |                                       |              |                                                                             |
| Device: STMicroelectronics - STM32F103T8                                       |         |                                       |              |                                                                             |
| $\triangleleft$<br><b>Devices</b><br>Boards                                    | $P$   4 | Packs<br>Examples                     |              | $\triangleright$                                                            |
| $\cdot$ $\times$<br>Search:                                                    |         | Pack                                  | Action       | <b>Description</b>                                                          |
| Device<br>Summary                                                              |         | <b>E-Device Specific</b>              | 2 Packs      | STM32F103T8 selected                                                        |
| STM32F103R4<br>ARM Cortex-M3, 72 MHz, 6 kB RAM, 16 kB ROM                      | ×       | E-Keil::STM32F1xx DFP                 |              | Up to d. STMicroelectronics STM32F1 Series Device Support, Drivers and Exa  |
| a<br>STM32F103R6<br>ARM Cortex-M3, 72 MHz, 10 kB RAM, 32 kB ROM                |         | E-Keil::STM32NUCLEO BSP               |              | Up to d. STMicroelectronics Nucleo Boards Support and Examples              |
| $\blacksquare$<br>STM32F103R8<br>ARM Cortex-M3, 72 MHz, 20 kB RAM, 64 kB ROM   |         | Generic                               | 20 Packs     |                                                                             |
| STM32F103RB<br>ARM Cortex-M3, 72 MHz, 20 kB RAM, 128 kB ROM                    |         | E-ARM::CMSIS                          |              | Up to d. CMSIS (Cortex Microcontroller Software Interface Standard)         |
| STM32F103RC<br>ARM Cortex-M3, 72 MHz, 48 kB RAM, 256 kB ROM                    |         | <b>E-ARM::CMSIS-Driver Validation</b> | to Install   | <b>CMSIS-Driver Validation</b>                                              |
| <b>a</b><br>STM32F103RD<br>ARM Cortex-M3, 72 MHz, 64 kB RAM, 384 kB ROM        |         | + ARM::CMSIS-FreeRTOS                 | ◈<br>Install | Bundle of FreeRTOS for Cortex-M and Cortex-A                                |
| 9<br>STM32F103RF<br>ARM Cortex-M3, 72 MHz, 64 kB RAM, 512 kB ROM               |         | <b>E-ARM::CMSIS-RTOS Validation</b>   | ◈<br>Install | <b>CMSIS-RTOS Validation</b>                                                |
| STM32F103RF<br>ARM Cortex-M3, 72 MHz, 96 kB RAM, 768 kB ROM                    |         | <b>E-ARM:mbedClient</b>               | ◈<br>Install | ARM mbed Client for Cortex-M devices                                        |
| Q<br><b>STM32F103RG</b><br>ARM Cortex-M3, 72 MHz, 96 kB RAM, 1 MB ROM          |         | <b>E</b> ARM: mbedTLS                 | ◈<br>Install | ARM mbed Cryptographic and SSL/TLS library for Cortex-M devices             |
| Ø.<br>STM32F103T4<br>ARM Cortex-M3, 72 MHz, 6 kB RAM, 16 kB ROM                |         | <b>E</b> ARM: minar                   | ◈<br>Install | mbed OS Scheduler for Cortex-M devices                                      |
| Ø.<br>STM32F103T6<br>ARM Cortex-M3, 72 MHz, 10 kB RAM, 32 kB ROM               |         | <b>E</b> -Huawei::LiteOS              | ◈<br>Install | Huawei LiteOS kernel Software Pack                                          |
| 0<br>STM32F103T8<br>ARM Cortex-M3, 72 MHz, 20 kB RAM, 64 kB ROM                |         | E-Keil::ARM Compiler                  |              | Up to d. Keil ARM Compiler extensions for ARM Compiler 5 and ARM Compi      |
| Q<br><b>STM32F103TB</b><br>ARM Cortex-M3, 72 MHz, 20 kB RAM, 128 kB ROM        |         | Keil:Jansson                          | ۳<br>Install | Jansson is a C library for encoding, decoding and manipulating JSOI         |
| Ø.<br>STM32F103V8<br>ARM Cortex-M3, 72 MHz, 20 kB RAM, 64 kB ROM               |         | E-Keil::MDK-Middleware                | ۰            | Up to d., Middleware for Keil MDK-Professional and MDK-Plus                 |
| STM32F103VB<br>ARM Cortex-M3, 72 MHz, 20 kB RAM, 128 kB ROM                    |         | E-lwIP:IwIP                           |              | Up to d. IwIP is a light-weight implementation of the TCP/IP protocol suite |
| $\bullet$<br>STM32F103VC<br>ARM Cortex-M3, 72 MHz, 48 kB RAM, 256 kB ROM       |         | <b>E-Micrium:RTOS</b>                 | ۱<br>Install | Micrium software components                                                 |
| a<br>STM32F103VD<br>ARM Cortex-M3, 72 MHz, 64 kB RAM, 384 kB ROM               |         | Dryx-Embedded::Middleware             | ۳<br>Install | Middleware Package (CycloneTCP, CycloneSSL and CycloneCrypto)               |
| STM32F103VE<br>ARM Cortex-M3, 72 MHz, 64 kB RAM, 512 kB ROM                    |         | E RealTimeLogic::SharkSSL-Lite        | ◈<br>Install | SharkSSL-Lite is a super small and super fast pre-compiled SharkSSL         |
| STM32F103VF<br>ARM Cortex-M3, 72 MHz, 96 kB RAM, 768 kB ROM                    |         | RealTimeLogic::SMQ                    | hstall       | Simple Message Queues (SMQ) is an easy to use IoT publish subscrib          |
| o<br>STM32F103VG<br>ARM Cortex-M3, 72 MHz, 96 kB RAM, 1 MB ROM                 |         | # wolfSSL::CvaSSL                     |              | Deprec Light weight SSL/TLS and Crypt Library for Embedded Systems          |
| <b>C</b> crisination of<br>$\cdots$<br><b>AID TO MULL JOIN DALL OFFICIONAL</b> |         | $\blacktriangleleft$                  |              | $\blacksquare$                                                              |
| Output                                                                         |         |                                       |              | $\sqrt{4}$ $\times$                                                         |
| <b>Refresh Pack descriptions</b>                                               |         |                                       |              |                                                                             |
| Update available for Keil::STM32F3xx DFP (installed: 1.3.0, available: 1.4.0)  |         |                                       |              |                                                                             |
| Update available for Keil::STM32F4xx_DFP (installed: 2.9.0, available: 2.11.0) |         |                                       |              |                                                                             |
| Ready                                                                          |         |                                       |              | <b>ONLINE</b>                                                               |

**Figure 4.3 2 Firmware library installation selection**

If users cannot update Pack Device normally, you can choose manual installation, find the single-chip microcomputer model to be developed, the summary bar will appear blue words, click will automatically link to the download page. Click the Download button to download, double-click the downloaded Keil.STM32F1xx\_DFP.2 1.0, start the installation, the same effect as the previous automatic installation.

| <b>BOOKS</b><br><b>Links</b> | and nome audio equipment. - LCD parallel interface, 8080/6800<br>modes - 5 V-tolerant I/Os - Timer with quadrature (incremental) | $\blacksquare$ STMICroefectronics        |
|------------------------------|----------------------------------------------------------------------------------------------------|------------------------------------------|
| <b>Contact Information</b>   | encoder input - 96-bit unique ID                                                                                                 | <b>DFP</b><br><b>Device Family Pack</b>  |
| Corporate                    | Core ARM Cortex-M3, 72 MHz                                                                                                    | Support for this device is contained in: |
| Sales Channels               |                                                                                                    | STMicroelectronics STM32F1 Series        |
| <b>Distributors</b>          | Memory 20 kB RAM, 64 kB ROM                                                                                                    | Device Support, Drivers and              |
|                              | <b>Clock &amp; Power</b> 2.00 V  3.60 V. 72 MHz                                                                                  | <b>Examples</b>                          |
|                              | <b>Communication</b> SPI, I2C, CAN, USART, USB, Device                                                                           | <b><math>★</math></b> Download           |
|                              | Timer/Counter/PWM 4 x 16-bit Timer                                                                                               |                                          |

**Figure 4.3 3 Install the Device Pack manually**

#### <span id="page-27-0"></span>**4.4 Keygen cracks**

Please note that enterprise users are requested to purchase genuine Keil software, and the company will not bear any consequences if there is a legal dispute caused by the use of Keygen!!! Open Keil5 as an administrator and open License Management.

 $\lambda$  YCHIOT

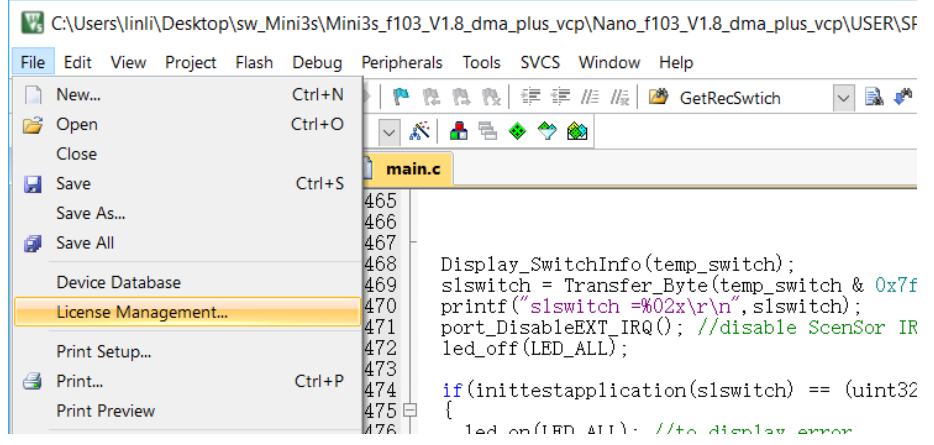

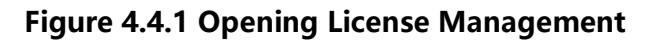

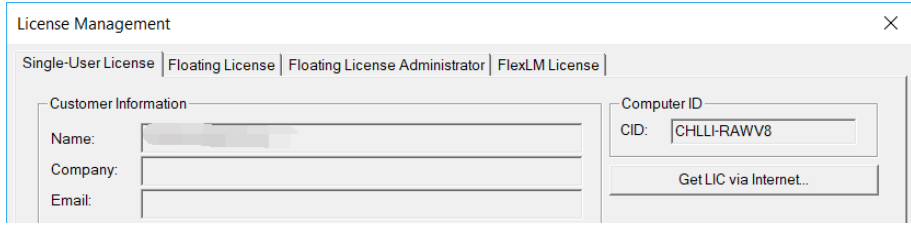

#### **Figure 4.4.2 License Management interface**

Copy the CID, open the crack file, **E** Keil\_ARM\_MDK\_5.00\_Keygen\_serial\_Crack and click Generate to generate a Keygen

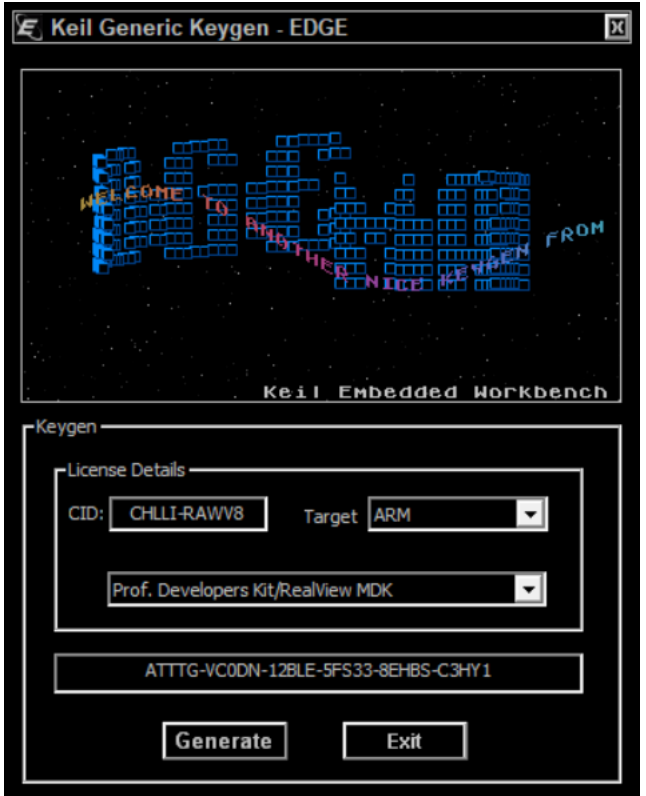

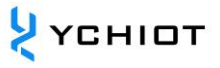

#### **Figure 4.4.3 Screenshot of how to use the keygen**

Fill in Keil's LIC with the obtained Keygen, click Add LIC, and the crack is successful.

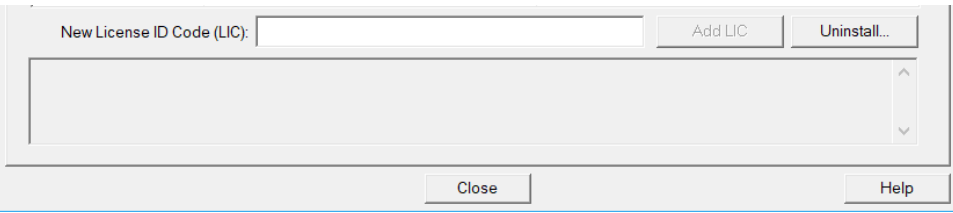

#### <span id="page-29-0"></span>**4.5 Open the project**

Under the Project->MDK folder, open the project, and the interface is shown in the following figure.

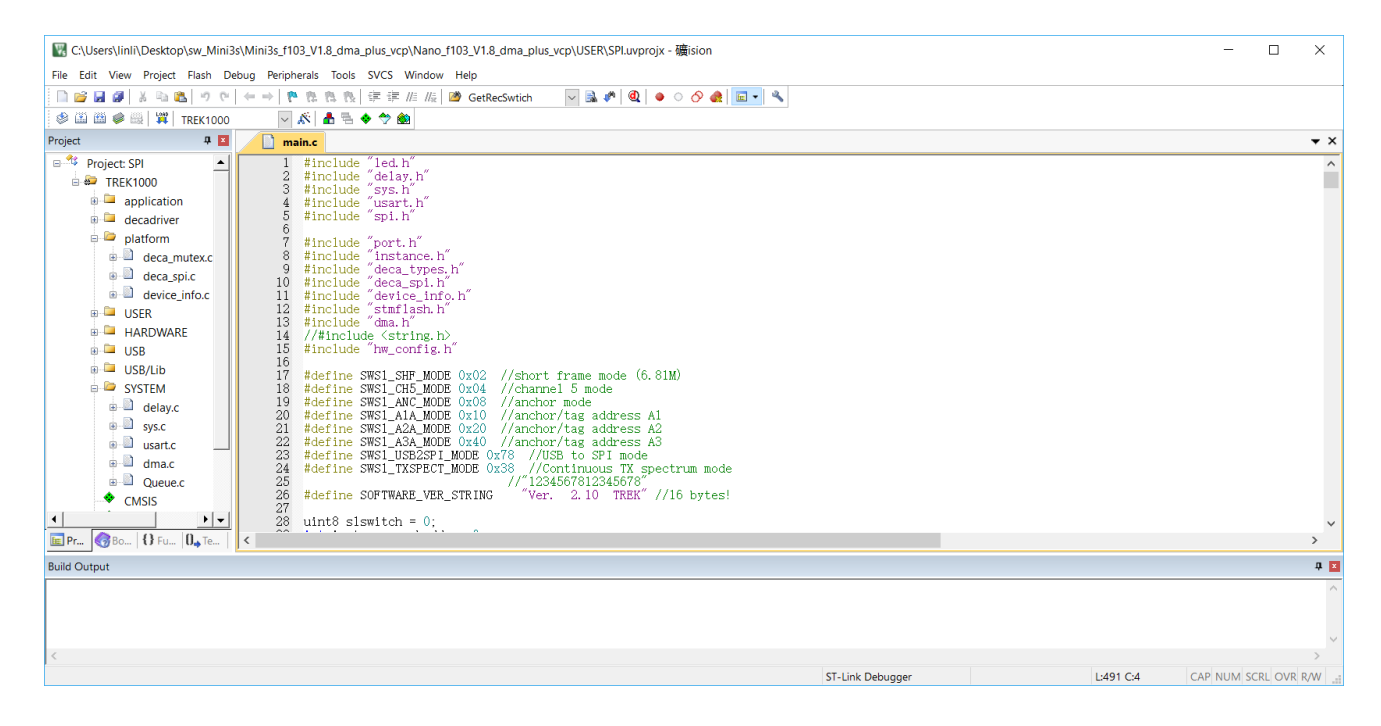

**Figure 4.5 Developing the project file interface**

#### <span id="page-29-1"></span>**4.6 Compile and download**

In Target->Debug, select the downloader as ST-LINK Debugger, set the hardware emulation to ST-Link, and click Settings, SWD download method, speed is 4M.

| Device   Target   Output   Listing   User   C/C++   Asm   Linker   Debug   Utilities |                                                                                        |
|--------------------------------------------------------------------------------------|----------------------------------------------------------------------------------------|
| with restrictions<br>Use Simulator<br>Settings                                       | C Use:<br>ST-Link Debugger<br>Settings                                                 |
| <b>▽</b> Limit Speed to Real-Time                                                    | <b>ULINK Pro Cortex Debugger</b><br>ㅅ<br>CMSIS-DAP Debugger                            |
| $\sqrt{\phantom{a}}$ Run to main()<br>$\triangledown$ Load Application at Startup    | ☑ Load A J-LINK / J-TRACE Cortex<br>Fast Models Debugger Cortex-M<br>$\mathsf{main}()$ |
| Initialization File:                                                                 | Initializatio ST-Link Debugger                                                         |
| Fdit                                                                                 | PEMicro Debugger<br>F dit.<br>NULlink Debugger                                         |

**Figure 4.6.1 Downloader settings**

|                                                                                   | V, C:\Users\linli\Desktop\sw_Mini3s\Mini3s_f103_V1.8_dma_plus_vcp\Nano_f103_V1.8_dma_plus_vcp\USER\SPl.uvprojx - 礦ision                                                                                                    |
|-----------------------------------------------------------------------------------|----------------------------------------------------------------------------------------------------|
|                                                                                   | File Edit View Project Flash Debug Peripherals Tools SVCS Window Help                                                                                                    |
|                                                                                   | $\boxed{\mathbf{v} \mathbf{B} \bullet \mathbf{A} \bullet \mathbf{B} \bullet \mathbf{A} \bullet \mathbf{B} \bullet \mathbf{A} \bullet \mathbf{A} \bullet \mathbf{$ |
| $\ \otimes\mathbb{Z} \cong\blacktriangleright\mathbb{Z}$ if $\mathbb{R}$ trek1000 | ◡◬▮◬▤◓◈◈▩▮                                                                                                    |
| <b>Project</b>                                                                    | $\mathbf{F}$<br>main.c                                                                                                    |
| / ⊟ <sup>-श</sup> ैं Project: SPI<br><b>E</b> TREK1000                            | $\blacktriangle$<br>#include "led.h"<br>#include "delay.h"<br>2.<br>$\frac{1}{2}$ 4 $\frac{1}{2}$ 1 $\frac{1}{2}$ 1 $\frac{1}{2}$ 1 $\frac{1}{2}$ $\frac{1}{2}$ $\frac{1}{2}$ $\frac{1}{2}$ $\frac{1}{2}$ $\frac{1}{2}$ $\frac{1}{2}$                                                                                                    |

**Figure 4.6.2 Compile and download buttons**

When finished, close it, click "Build " to complete the compilation; Click "Download " to consider the download successful.

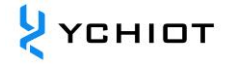

## **5 Document Management Information Sheet**

<span id="page-31-0"></span>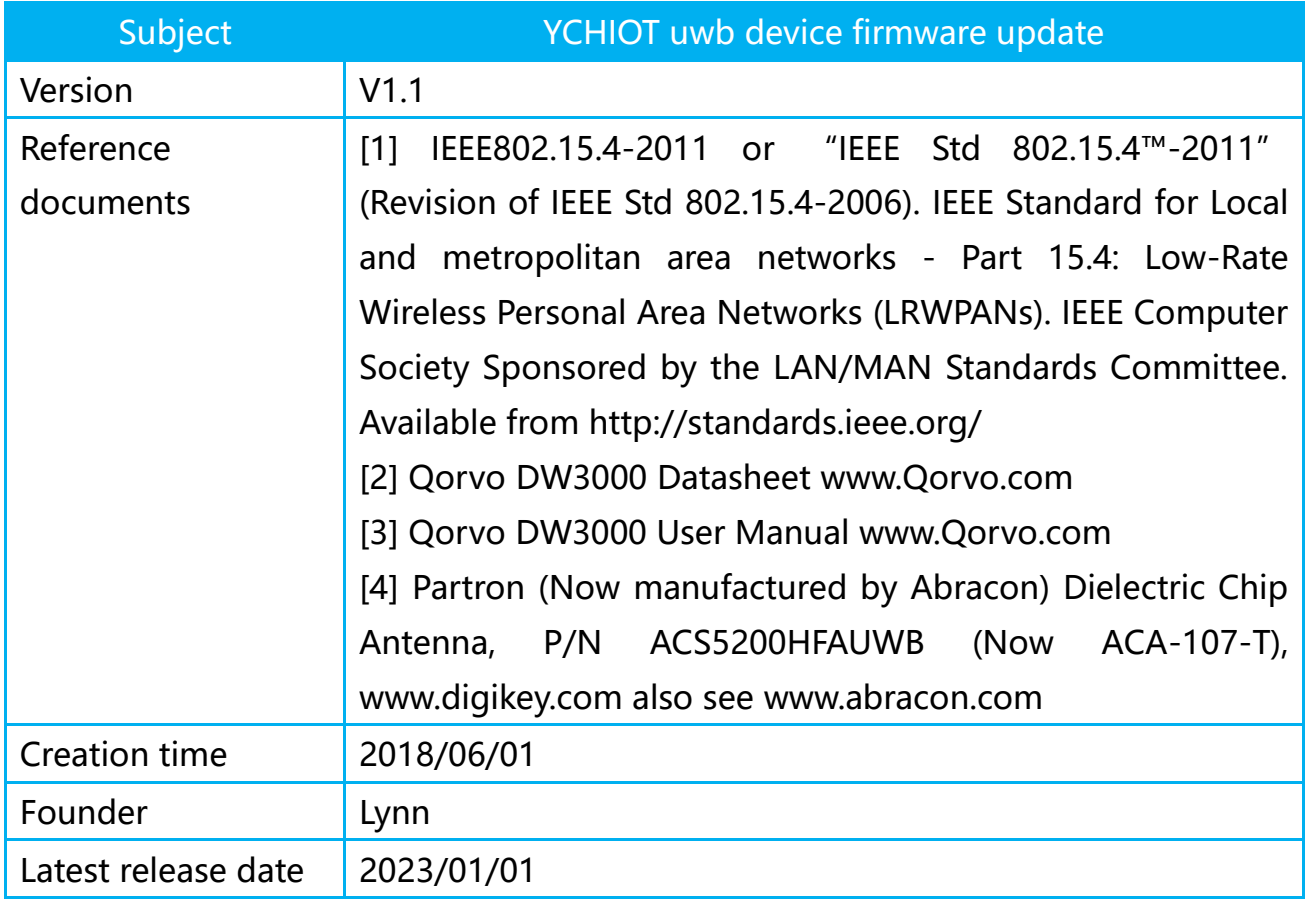

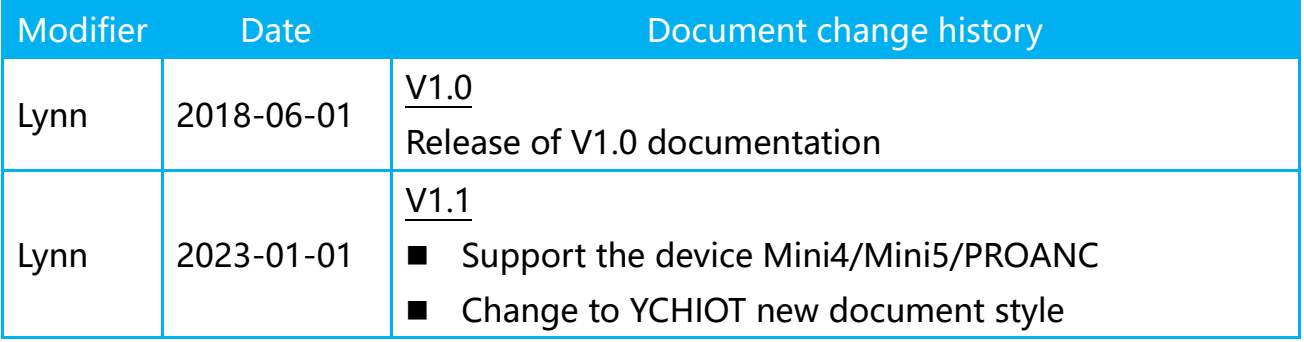